A practical guide to Grasp2K

P. Jönsson, G. Gaigalas, J. Bieroń, C. Froese Fischer, and I.P. Grant

COMPutational Atomic Structure Group 2012

# Preface

This is a practical guide to Grasp2K, version version 1\_1 [P. Jönsson, G. Gaigalas, J. Bieroń, C. Froese Fischer, and I.P. Grant, Comput. Phys. Commun xxxxx]. The guide assumes that the Grasp2K package has been correctly installed according to the instructions in the README file in the main directory of the package and that the executables are on the path. All calculations are done with non-interacting blocks of given parity and J value. The programs used (Version 2 and Version 3) all adhere to this format. Only the operation of scalar programs is discussed. For a description on how to run the Message Passing Interface (MPI) codes see previous write-up [P. Jönsson, X. He, C. Froese Fischer, and I. P. Grant Comput. Phys. Commun. 177, 597-692 (2007)].

To run the scripts the GRASP environment variable must be set. If you are using the gfortran compiler this is done by issuing the command

#### source ./make\_environment\_gfort

in the Grasp2K installation directory (issue similar command if you use the ifort or Portland compiler).

Sample Disclaimer: Certain commercial equipment, instruments, software, or materials are identified in this paper in order to specify the computational procedure adequately. Such identification is not intended to imply recommendation or endorsement by the National Institute of Standards and Technology, nor is it intended to imply that the materials or equipment identified are necessarily the best available for the purpose.

# **Contents**

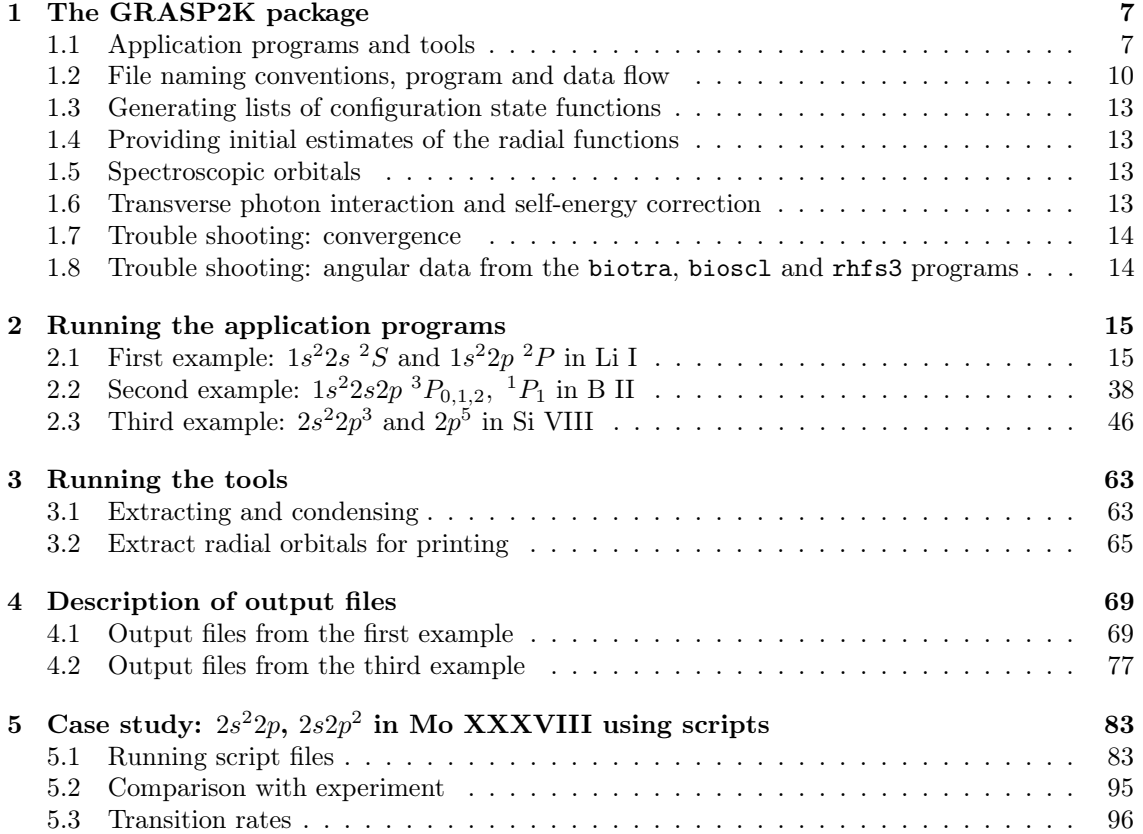

#### CONTENTS

# Chapter 1

# The GRASP2K package

#### 1.1 Application programs and tools

The new version of the GRASP2K package consists of a number of application programs and tools. The application programs and tools, along with the underlying theory, are described in the original write-ups  $[1 - 6]$ . The new GRASP2K contains three program versions for backward compatibility. Version 1 (V1) programs retain all the previous GRASP92 formats. In order to deal more efficiently with large scale calculations Version 2 (V2) codes were developed where the interaction matrix is considered to be a series of non-interacting blocks of given parity and  $J$  value, with selected eigenvalues determined from each. In the new version of Grasp2K programs are referred to as Version 3 (V3) programs [3]. They have the same block format as in V2, but angular integrations are based on second quantization in the coupled tensorial form, angular momentum theory in three spaces (orbital, spin and quasispin), and a generalized graphical technique. The theoretical background can be found in  $[7 - 9]$ . Also the new version implements a fast program j. transforms a portion of the wave function in  $jj$ -coupling to a basis of  $LSJ$ -coupled configuration state functions. In the default mode, at least 99 % is transformed but the user can readily request that 99.9 % is transformed, see [10 – 11]. Labels in LSJ-coupling are used by several programs in the package. This will be discussed in detail later on.

When available, calculations using Version 3 programs are recommended. In order to distinguish V1, V2, and V3 executables, the Makefiles produce binary files with 'version number' at the end of filename, i.e., mcp1, mcp2, mcp3, mcp2\_mpi, etc. The programs which exist in only one version do not have a 'version number'. MPI codes are available mainly for Version 2 parts of the package. These have names such as mcp2\_mpi. Below is a partial list of programs in the package:

- 1. iso define nuclear properties
- 2. Routines that generate a configuration state list (CSL):
	- (a) csl generate a configuration state list (CSL) from lists of reference configurations
	- (b) jjgen generate a CSL using rules
	- (c) jjreduce3 include only CSFs that have at least one non-zero matrix element with a CSF of a reference list
	- (d) xcsl discard the CSFs defined in the second configuration symmetry list file from the first one and output the rest
	- (e) mrgcsl merge two configuration lists to one list weeding out all duplicates
- 3. mcp3 compute angular coefficients
- 4. erwf estimate relativistic wave functions
- 5. rscf2 determine orbitals and mixing coefficients
- 6. rci3 perform CI calculation with Breit and other corrections
- 7. j. j. 21s. j. a program for converting a portion of the wave function expansion in j. j. coupled configuration states to LSJ-coupled CSFs.
- 8. Routines for computing transition probabilities:
	- (a) oscl perform transition calculations in a single orthonormal basis
	- (b) biotra3, biotra2\_mpi perform biorthogonal transformations between states.
	- (c) bioscl3, bioscl2\_mpi compute oscillator strengths between biorthogonal states. If the program jj2lsj has been run the labels of the states in the output files are in LSJ-coupling.
- 9. rhfs3 compute hyperfine interactions and Landé  $g_J$  factors
- 10. sms2 compute isotope shifts (this program is obsolete and should be replaced by the ris3 program [C. Nazé et al. Comput. Phys. Commun. (2012) submitted]

A number of generally short programs have been developed as tools to facilitate a computational procedure. Some are routines for converting files from V2 to V1 form (for backward compatibility) or from parallel to serial versions.

- 1. cndens2 condense a mixing file and associated .c file by deleting configuration states with a mixing coefficient below a cut-off, for block-format.
- 2. extmix prints the numerical values of the expansion coefficients ( in block format), above a cut-off value) along with the corresponding configuration states, in descending order of magnitude, if requested.
- 3. jsplit split a configuration state list into blocks by  $J$  and parity.
- 4. mchfmcdf convert an multiconfiguration Hartree-Fock (MCHF) radial orbital file wfn.inp file to grasp2K orbital file rwfn.out that can be used with erwf.
- 5. plotmcdf extracts a single radial orbital from a radial orbital file( $\bf{w}$ ) and prints out in format for plot.
- 6. readrwf convert a file of binary radial wave functions to ASCII form (for porting to other environments), or vice versa.
- 7. rlevels list the levels in a series of mixing files, in the order of increasing energy and report levels (in cm<sup>−</sup><sup>1</sup> ) relative to the lowest. If the program jj2lsj has been run the levels are given in LSJ-coupling notation.
- 8. rsave a script file such that the command rsave name moves rwfn.out to name.w, rmix.out to name.m, rcsl.inp to name.c and rscf.sum to name.s .
- 9. rotate\_pair a routine that rotates orbitals, useful for testing purposes.
- A number of small scripts with self-explanatory names are included in directory \${GRASP}/src:
	- 1. Cleanup.oa remove object and auxiliary files in all subdirectories
	- 2. Cleanup.oaexe  $-$  remove object, auxiliary, and executable files
	- 3. Grep issue a grep command through all fortran files in all subdirectories
	- 4. Grepall  $-$  issue a grep command through all files in all subdirectories

#### 1.1. APPLICATION PROGRAMS AND TOOLS 9

- 5.  $q$ compile quick recompile (equivalent to make)
- 6. recompile remove object, executable, and auxiliary files, and recompile from scratch
- 7. Search search for a file in all \${GRASP} subdirectories (equivalent to find .. -name)

The script recompile includes a feature to generate soft-links (via ln -s linux command) which link the latest version of each program (i.e. executable file with 'version number') to the generic name (executable file without 'version number'), as explained in the second paragraph of this section.

### References

- 1. Grasp92: F. A. Parpia, C. Froese Fischer, I. P. Grant, Comput. Phys. Commun. 94, 249-271 (1996)
- 2. Grasp2K: P. Jönsson, X. He, C. Froese Fischer, and I. P. Grant. Comput. Phys. Commun. 176, 597-692 (2007)
- 3. Grasp2K new version: P. Jönsson, G. Gaigalas, J. Bieroń, C. Froese Fischer, I.P. Grant, Comput. Phys. Commun xxxxx
- 4. HFS92: P. Jönsson F.A. Parpia and C. Froese Fischer, Comput. Phys. Commun. 96, 301 (1996)
- 5. SMS92: P. Jönsson and C. Froese Fischer, Comput. Phys. Commun. 94, 249 (1997)
- 6. JJGEN: L. Sturesson, P. Jönsson and C. Froese Fischer, Comput. Phys. Commun. 177, 539 (2007)
- 7. G. Gaigalas, Z.B. Rudzikas and C. Froese Fischer, Journal of Physics B At. Mol. Phys. 30, 3747 (1997)
- 8. G. Gaigalas, S. Fritzsche and I.P. Grant, Comput. Phys. Commun. 139, 263 (2001)
- 9. G. Gaigalas, S. Fritzsche, Z. Rudzikas, Atomic Data and Nuclear Data Tables. 76, 235 (2000)
- 10. G. Gaigalas, T. Žalandauskas, and Z. Rudzikas, At. Data and Nucl. Data Tables 84, 99 (2003)
- 11. G. Gaigalas, T. Žalandauskas, and S. Fritzsche, Comput. Phys. Commun. 157, 239 (2004)

### 1.2 File naming conventions, program and data flow

Passing of information between different programs is done through files. This process is greatly facilitated through file naming conventions. Consider transition probability calculations between two groups of results, say one odd group and one even group. Three files are needed for each group in such a calculation - the configuration state list, the radial wave functions, and the expansion (or mixing) coefficients - or a total of six files. The Grasp2K package uses a convention similar to the one for the MCHF package [C. Froese Fischer, G. Tachiev, G. Gaigalas, and M.R. Godefroid, Comput. Phys. Commun. 176, 559 (2007)]. A name is associated with the results for each group and an extension that defines the contents and format of the file. Thus the file name becomes name.extension. Common extensions are listed in Table 1. The tool rsave makes use of these default extensions.

To run Grasp2K a number of programs need to be run in a pre-determined sequence. Figure 2 displays a typical sequence of block version program calls to evaluate different expectation values. The resulting flow of files is displayed in Figure 3.

| Extension     | Table 1.1. Table of common executions.<br>Type of file                                    |
|---------------|-------------------------------------------------------------------------------------------|
| $\mathsf{C}$  | Configuration state list.                                                                 |
| W             | Binary file of radial functions.                                                          |
| m             | Binary file of expansion or mixing coefficients produced by rscf or its variants.         |
| $\mathsf{cm}$ | Binary file of mixing coefficients produced by rci or its variants.                       |
| bw            | A .w file after biorthogonal transformation using biotra or its variants.                 |
| bm            | A .m file after biorthogonal transformation using biotra or its variants.                 |
| cbm           | A .cm file after biorthogonal transformation using biotra or its variants.                |
| lsj.lbl       | File containing composition of wave functions in LSJ-coupling.                            |
| t             | Transition probability data from rscf mixing coefficients or its variants.                |
| t.lsj         | Transition probability data from rscf mixing coefficients or its variants. Labels in      |
|               | in $LSJ$ -coupling.                                                                       |
| ct            | Transition probability data from rci mixing coefficients or its variants.                 |
| ct.lsj        | Transition probability data from rci mixing coefficients or its variants. Labels in       |
|               | in $LSJ$ -coupling.                                                                       |
| h             | Hyperfine structure data and Landé factors from rscf mixing coefficients or its variants. |
| ch            | Hyperfine structure data and Landé factors from rci mixing coefficients or its variants.  |
| hoffd         | Off-diagonal hyperfine structure data from rscf mixing coefficients or its variants.      |
| choffd        | Off-diagonal hyperfine structure data from rci mixing coefficients or its variants.       |
| i.            | Isotope shift data from rscf mixing coefficients or its variants.                         |
| сi            | Isotope shift data from rci mixing coefficients or its variants.                          |

Table 1.1: Table of common extensions.

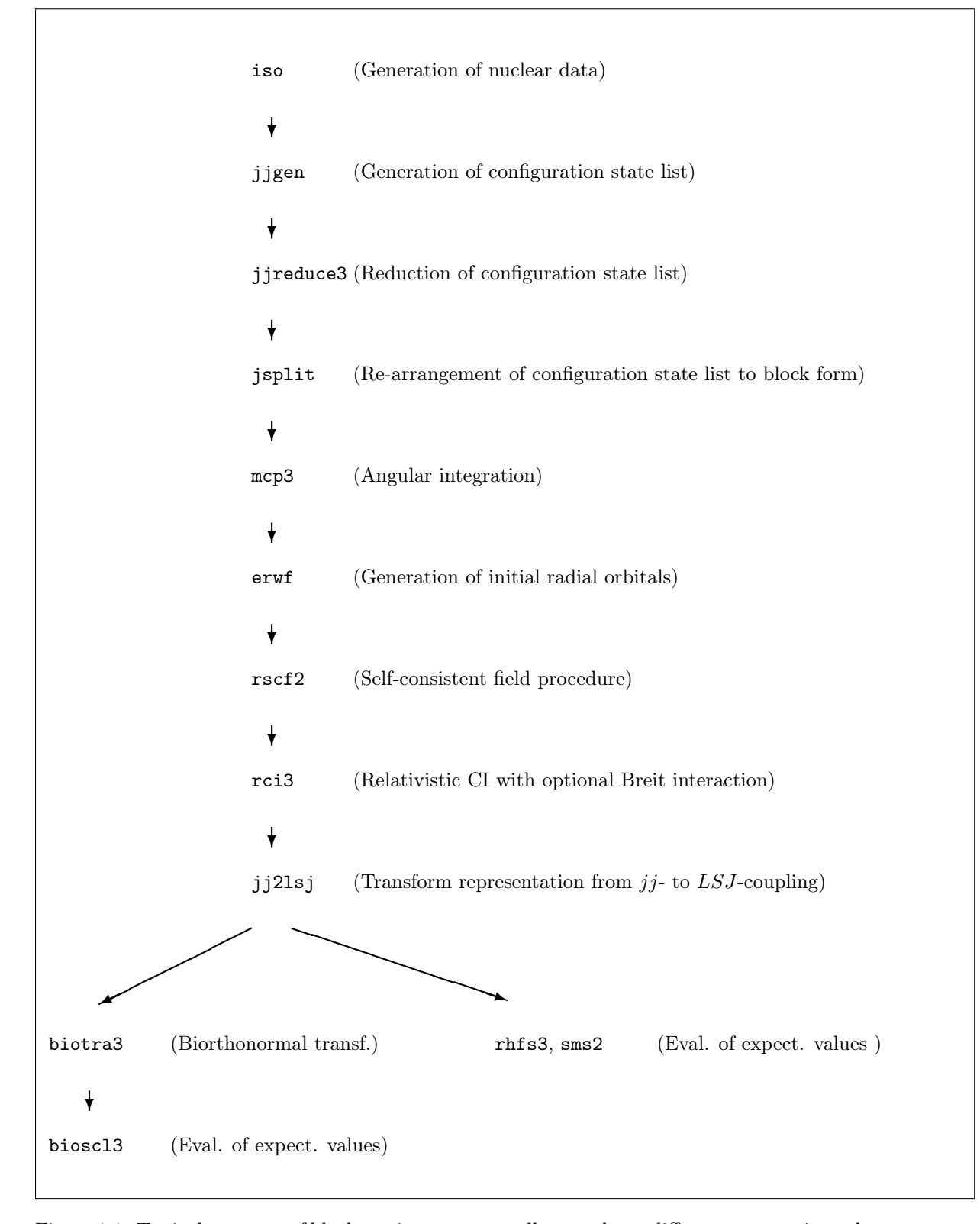

Figure 1.1: Typical sequence of block version program calls to evaluate different expectation values.

| iso<br>₹.       | Output; isodata                                                     |
|-----------------|---------------------------------------------------------------------|
| jjgen<br>Ý      | Output; rcsl.out                                                    |
| jjreduce3       | Input; mrlist, rcsl.inp                                             |
|                 | Output; rcsl.out                                                    |
| ł               |                                                                     |
| jsplit          | Input; rcsl.inp                                                     |
| ł               | Output; rcsl.out                                                    |
| mcp3            | Input; rcsl.inp                                                     |
|                 | Output; mcp.xx where $xx = 30, 31, 32, $                            |
| ╈               |                                                                     |
| erwf            | Input; $\text{rcsl}.\text{inp},$ optional radial function file(s)   |
|                 | Output; rwfn.inp                                                    |
| ł               |                                                                     |
| $\verb+rscf+2+$ | Input; rcsl.inp, rwfn.inp, mcp.xx                                   |
|                 | Output; rmix.out, rwfn.out, rscf.sum                                |
| $\pmb{\dagger}$ |                                                                     |
| rci3            | Input; $name.c$ , $name.w$                                          |
|                 | Output; name.cm, name.csum                                          |
| ╈               |                                                                     |
| jj2lsj          | Input; $name.c$ , $name.(c)$ m                                      |
|                 | Output; name.lsj.1bl                                                |
| ł               |                                                                     |
| biotra2         | Input; name1.c, name1.(c)m, name1.w, name2.c, name2.(c)m, name2.w   |
|                 | Input; name1.TB, name2.TB (if available)                            |
|                 | Output; name1.(c)bm, name1.(c)bw, name2.(c)bm, name2.(c)bw          |
|                 | Output; name1.TB, name2.TB                                          |
| bioscl2         | $Input; name1.c, name1.(c)bm, name1.(c)bw$                          |
|                 | name2.c, name2.(c)bm, name2.(c)bw                                   |
|                 | Input; name1.name2.xT (if available)                                |
|                 | Output; name1.name2.(c)t, name1.name2.(c)t.lsj (in $LSJ$ -coupling) |
|                 | Output; name1.name2.xT                                              |

Figure 1.2: Flow of files for a normal sequence of program runs in the block version. Extensions (c) indicate data files from rci3 mixing coefficients.

#### 1.3 Generating lists of configuration state functions

Exploring different correlation models and generating lists of configuration state functions (CSFs) is a major task of the computation. The Grasp2K provides several programs for performing this task. For generating small lists of CSFs it is often best to use the CSL program. To generate expansion based on the notion of excitations from subshells to an active set of orbitals it is often advantageous to use the jjgen program. Different restrictions can be put on the excitations and it is possible to describe core-valence correlation where at most one excitation is allowed from subshells of the core. To make sure that the generated CSFs interacts with the CSFs in multireference the program jjreduce3 should be used. Before continuing the reader is advised to study the write-up of the jjgen program [L. Sturesson, P. Jönsson and C. Froese Fischer, Comput. Phys. Commun. 177, 539 (2007)]. The write-up provides a number of examples on how to generate expansions capturing different correlation effects.

#### 1.4 Providing initial estimates of the radial functions

The program application erwf generates initial estimates for radial orbitals. These estimates may be generated using a Thomas-Fermi potential. Alternatively, the initial radial functions can be taken as screened hydrogenic functions. Converted Hartree-Fock (HF) or multiconfiguration Hartree-Fock (MCHF) or radial functions from previous runs may also be used. It is the experience of the authors that the use of converted HF or MCHF functions generally give very good starting values and that this may cut down on the number of needed iterations in the self-consistent-field procedure. The conversion of HF or MCHF radial functions is done by mchfmcdf. In the present implementation, prior to normalization,

$$
P(n\kappa; r) = P^{MCHF}(nl; r)
$$
  

$$
Q(n\kappa; r) = \frac{\alpha}{2} \left(\frac{d}{dr} + \frac{\kappa}{r}\right) P(n\kappa; r),
$$

which means that the relativistic orbital pair is strictly kinetically matched [I.P. Grant, Relativistic Quantum Theory of Atoms and Molecules, Springer 2007, p. 291].

#### 1.5 Spectroscopic orbitals

The "spectroscopic orbitals" are those where node counting is required to ensure that the selfconsistent field procedure converges to the desired solution [C. Froese Fischer, T. Brage, P. Jönsson, Computational Atomic Structure - an MCHF approach, IoP, 1997]. Spectroscopic orbitals build the reference CSFs and often have occupation numbers near unity or more. All other orbitals are "correlation orbitals". If the self-consistent field procedure fails for spectroscopic orbitals, i.e. the wrong number of nodes are obtained with a subsequent program halt, it is often helpful to start from converted HF or MCHF radial orbitals rather than orbitals generated in a Thomas-Fermi potential or the simple screened hydrogenic orbitals.

#### 1.6 Transverse photon interaction and self-energy correction

Relativistic corrections beyond the Dirac-Coulomb approximation for a many-electron system are implemented using assumptions based on one-electron concepts. For example, the transverse photon frequency is assumed to be the difference between the diagonal energy parameters. This may be an appropriate assumption for singly occupied orbitals but is not correct for multiply occupied ones and certainly is not true for correlation orbitals. For these reasons transverse photon interaction is often computed in the low-frequency limit by multiplying the frequency with a scale factor. The scale factor is often set to 10<sup>−</sup><sup>6</sup> . Similarly, the self-energy correction is computed from a screened-hydrogenic approximation, a model that does not apply well to correlation orbitals that

are far from hydrogenic. The rci3 code allows the user to specify the largest principal quantum number for which CSFs are to be considered in the self-energy corrections. For small calculations with a few correlation orbitals this cut-off is set to the largest principal quantum number of the included orbitals. In large calculations with many correlation orbitals the cut-off is typically set to a number somewhat larger than the highest principal quantum number of the spectroscopic orbitals.

### 1.7 Trouble shooting: convergence

Convergence in the self-consistent field procedure is a major issue. It is advisable to first do a calculation with the most important configuration state functions defining the multireference. If there are problems converging spectroscopic orbitals then start from converted HF or MCHF radial functions. If convergence problems remain the user may increase the nuclear charge Z and perform the calculation for some more highly charged ion. The, hopefully, converged radial functions from this run can then be used for another calculation, where the nuclear charge has been slightly decrease. The radial functions from this run are, provided they are converged, used in a new calculation where the nuclear charge has been decreased further etc. If this still does not led to convergence the user may override the default options in the self-consistent field procedure. There a number of options to aid convergence such as increasing the orbital damping. After the calculation for the multireference has been successfully finished the user may introduce correlation orbitals layer by layer. Each time only the outermost layer is optimized and the remaining orbitals are kept frozen.

### 1.8 Trouble shooting: angular data from the biotra, bioscl and rhfs3 programs

The biotra and bioscl programs and their variants as well as the hfs3 program save angular data on file. If angular files are available the programs read these files and the execution time is reduced considerably. If, for some reason, there are incomplete files with angular coefficients these programs will end with some error message when trying to process the angular data files. In these cases the user should remove the angular files (they all have a capital T in the extension) and rerun the case again.

## Chapter 2

# Running the application programs

In this chapter we demonstrate the use of the application programs of GRASP2K in three cases described below. The use of the tools of the Grasp2K package is described in the next chapter. The data written to the output files are explained and discussed in chapter 4. Output files from the runs are available in the directories manual\example1, manual\example2, manual\example3. Scripts for running the examples can be found there, too. Please note that the executable all must be on the path! Also, to run the scripts the environment variable GRASP needs to be set. If you have set up the package with the gfortran compiler this is done by issuing the command

#### source ./make\_environment\_gfort

in the Grasp2K installation directory. A simpilar command should be issued if you have used the ifort or portland compilers.

## 2.1 First example:  $1s^22s$  <sup>2</sup>S and  $1s^22p$  <sup>2</sup>P in Li I

The first example is for  $1s^22s^2S_{1/2}$  and  $1s^22p^2P_{1/2,3/2}$  in Li.

#### **Overview**

- 1. Define nuclear data.
- 2. Generate configuration list containing three CSFs:  $1s^22s^2S_{1/2}$ ,  $1s^22p^2P_{1/2,3/2}$ .
- 3. Perform angular integration.
- 4. Generate initial estimates of radial orbitals.
- 5. Perform self-consistent field calculation on the weighted average (EOL) of  $1s^22s^2S_{1/2}$ ,  $1s^22p^2P_{1/2,3/2}$ .
- 6. Save output to 2s\_2p\_DF.
- 7. Generate  $n = 3$  complete active space configuration expansion for  $1s^22s^2S_{1/2}$ .
- 8. Perform angular integration.
- 9. Generate initial estimates of radial orbitals.
- 10. Perform self-consistent field calculation on  $1s^22s$   $^2S_{1/2}$ .
- 11. Save output to 2s\_3.
- 12. Perform CI calculations in which Breit and QED effects are added.
- 13. Generate  $n=3$  complete active space configuration expansion for  $1s^22p^2P_{1/2,3/2}$ .
- 14. Perform angular integration.
- 15. Generate initial estimates of radial orbitals.
- 16. Perform self-consistent field calculation on the weighted average (EOL) of  $1s^22p^2P_{1/2,3/2}$ .
- 17. Save output to 2p<sub>-3</sub>.
- 18. Perform CI calculations in which Breit and QED effects are added.
- 19. Run rlevels to view energy separations.
- 20. Calculate isotope and hyperfine calculations using the CI wave functions.
- 21. Compute the transition rates from the CI wave functions. Calculation in two steps: biorthogonal transformation and evaluation of transition matrix elements using standard Racah algebra methods.

#### Program input

In the test-runs input is marked by  $\gg$  and  $\gg$ 3, for example, indicate that the user should input 3 and then strike the return key. When >> is followed by blanks just strike the return key.

```
RUN ISO TO GENERATE NUCLEAR DATA
         OUTPUT FILE: isodata
                                                                  \ast\mathbf{r}>>iso
Enter the atomic number:
>>3Enter the mass number (0 if the nucleus is to be modelled as a point source:
>>7The default root mean squared radius is
                                   2.16921046879772
                                                        fm;
 the default nuclear skin thickness is
                                    2.30000000000000
                                                        fm;
Revise these values?
>>nEnter the mass of the neutral atom (in amu) (0 if the nucleus is to be static):
>>6.941Enter the nuclear spin quantum number (I) (in units of h / 2 pi):
>>1.5Enter the nuclear dipole moment (in nuclear magnetons):
>>3.2564268
Enter the nuclear quadrupole moment (in barns):
>>-0.040RUN JJGEN TO GENERATE CONFIGURATION LIST FOR 2S AND 2P WITH
\astTHREE CSFs: 1s(2)2s J=1/2, 1s(2)2p- J=1/2, 1s(2)2p J=3/2
\ast\ast\astOUTPUT FILES: clist.out, clist.log
\astDETAILED INFORMATION ON HOW TO RUN THE JJGEN PROGRAM IS AVAILABLE
\astFROM THE ORIGINAL ARTICLE
\ast\astL. Sturesson, P. Jönsson and C. Froese Fischer
                                                                  \ast\astJJGEN: A flexible program for generating lists of jj-coupled
                                                                  \astconfiguration state functions.
```

```
Computer Physics Communications, 177, 539 (2007).
*******************************************************************************
>>jjgen
Version 2
    * : new list
    e : expand existing list
    q : quit
>>
Default, reverse, symmetry or user specified ordering? (*/r/s/u)
>>
Highest principal quantum number, n? (1..15)
>>2
Highest orbital angular momentum, l? (s..p)
>>p
Are all these nl-subshells active? (n/*)\rightarrowLimitations on population of n-subshells? (y/*)
>>
Highest n-number in reference configuration? (1..2)
>>2
Predefine open, closed or no core? (o/c/*)
>>
Number of electrons in 1s? (0..2)
>>2
Number of electrons in 2s? (0..2)
>>1
Number of electrons in 2p? (0..6)
>>0
Resulting 2*J-number? lower, higher (J=1 -> 2*J=2 etc.)
>>1,1
Number of excitations = ? (0..3)>>0
One configuration state has been generated.
One configuration state in the final list.
You have the possibility to generate another list
This list must have the same 2*J values as
previous lists of the same parity
Generate another list? (y/*)>>y
Highest n-number? (1..15)
>>2
Highest l-number? (s..p)
>>p
Are all these nl-subshells active? (n/*)>>
Limitations on population of n-subshells? (y/*)>>
Highest n-number in reference configuration? (1..2)
>>2
Number of electrons in 1s? (0..2)
>>2
Number of electrons in 2s? (0..2)
```

```
>>0Number of electrons in 2p? (0..6)
>>1Resulting 2*J-number? lower, higher (J=1 -> 2*J=2 etc.)
>>1.3Number of excitations = ? (0..3)>>02 configuration states have been generated.
3 configuration states in the final list.
You have the possibility to generate another list
This list must have the same 2*J values as
previous lists of the same parity
Generate another list? (y/*)\rightarrowThe merged file is called clist.out.
COPY FILES
\astIT IS ADVISABLE TO SAVE THE JJGEN LOG-FILE TO HAVE A RECORD ON
\ast\astHOW THE CONFIGURATION LISTS GENERATION WAS DONE
>>cp clist.log 2s_2p_DF.log
>>cp clist.out rcsl.inp
RUN JSPLIT
\astOUTPUT FILE: rcsl.out
\ast\astNOTE: IF JJGEN IS USED FOR GENERATION CHECKS ON DUPLICATES
      GENERALLY NOT NEEDED
\gejsplit
Perform duplicate check and remove them?
>>n3 blocks were found
nb J/P ncf
      1 \t1/2+\mathbf{1}2 \frac{1}{2}\overline{1}3 \frac{3}{2}\mathbf{1}COPY FILES
>>cp rcsl.out rcsl.inp
RUN MCP3 TO GENERATE ENERGY EXPRESSION
                                                 \astsk.
      OUTPUT FILES: mcp.xxx
```

```
18
```
 $>$ mcp3

```
MCP3: Execution Begins ...
Default settings? (y/n)>>yBlock
           1, ncf =1
Block
            2, ncf =\overline{1}Block
           3, ncf =\mathbf{1}Loading CSL file ... Header only
There are/is
              4 relativistic subshells;
  \overline{1} . . . . .
MCP3: Execution Finished ...
Wall time:
    30 seconds
Finish Date and Time:
 Date (Yr/Mon/Day): 2011/09/20
  Time (Hr/Min/Sec): 23/55/47.390
  Zone: +0200
MCP3: Execution complete.
RUN ERWF TO GENERATE INITIAL ESTIMATES FOR RADIAL FUNCTIONS
\ast\starOUTPUT FILE: rwfn.inp
\geq \geq \leqERWF: Execution begins ...
Estimating Relativistic Wave Functions: Output file = rwfn.inp
Default settings ?
>>yLoading CSL file ... Header only
There are/is
                 4 relativistic subshells;
The following subshell radial wavefunctions remain to be estimated:
1s 2s 2p- 2p
Read subshell radial wavefunctions. Choose one below
   1 -- GRASP92 File
   2 -- Thomas-Fermi
   3 -- Screened Hydrogenic
>>2Enter the list of relativistic subshells:
>>*
```
All required subshell radial wavefunctions have been estimated:  $Shell$  e p0 gamma  $P(2)$  Q(2) MTP SRC 1s 0.2476D+01 0.9246D+01 0.1000D+01 0.9481D-06 -0.3767D-10 310 T-F 2s 0.2895D+00 0.2308D+01 0.1000D+01 0.2366D-06 -0.9404D-11 333 T-F 2p- 0.2173D+00 0.1444D-03 0.1000D+01 0.7276D-13 0.1353D-08 336 T-F 2p 0.2173D+00 0.1204D+01 0.2000D+01 0.1266D-13 -0.5029D-18 336 T-F ERWF: Execution complete. \*\*\*\*\*\*\*\*\*\*\*\*\*\*\*\*\*\*\*\*\*\*\*\*\*\*\*\*\*\*\*\*\*\*\*\*\*\*\*\*\*\*\*\*\*\*\*\*\*\*\*\*\*\*\*\*\*\*\*\*\*\*\*\*\*\*\*\*\*\*\*\*\*\*\*\*\*\*\* \* RUN RSCF2 TO OBTAIN SELF CONSISTENT SOLUTIONS \* \* \* OUTPUT FILES: rwfn.out, rmix.out, rscf.sum \* \* \* NOTE: ORBITALS BUILDING REFERENCE STATES ARE REQUIRED TO HAVE \* THE CORRECT NUMBER OF NODES. THEY ARE REFERRED TO AS SPECTROSCOPIC \* ORBITALS. IN THIS RUN WE VARY 1s, 2s, 2p AND THEY ARE ALL \* SPECTROSCOPIC. WE CAN USE WILD CARDS FOR SPECIFYING ORBITALS  $\quad$ \*\*\*\*\*\*\*\*\*\*\*\*\*\*\*\*\*\*\*\*\*\*\*\*\*\*\*\*\*\*\*\*\*\*\*\*\*\*\*\*\*\*\*\*\*\*\*\*\*\*\*\*\*\*\*\*\*\*\*\*\*\*\*\*\*\*\*\*\*\*\*\*\*\*\*\*\*\*\* >>rscf2 ==================================================== RSCF2: Execution Begins ... ==================================================== Date and Time: Date: 20070603 Time: 161709.150 Zone: +0200 Default settings? (y/n) >>y Loading CSL file ... Header only There are/is 4 relativistic subshells; Loading CSL File for ALL blocks There are 3 relativistic CSFs... load complete; Loading Radial WaveFunction File ... (E)OL type calculation? (y/n)  $>>y$ There are  $3$  blocks (block J/Parity NCF): 1 1/2+ 1 2 1/2- 1 3 3/2- 1 Enter ASF serial numbers for each block Block 1 ncf =  $1 \text{ id} = 1/2+$  $>>1$ Block 2 ncf =  $1$  id =  $1/2$ ->>1 Block 3 ncf =  $1$  id =  $3/2$ ->>1 level weights (1 equal; 5 standard; 9 user) >>5 Radial functions 1s 2s 2p- 2p Enter orbitals to be varied (Updating order) >>\* Which of these are spectroscopic orbitals? >>\* Enter the maximum number of SCF cycles:

 $>>100$ 

 $\boldsymbol{>}>$ 

```
. . . . . . . . . .
Generalised occupation numbers:
  2.0000D+00 2.5000D-01 2.5000D-01 5.0000D-01
RSCF2: Execution Finished ...
Wall time:
    21 seconds
Finish Date and Time:
  Date (Yr/Mon/Day): 2011/09/20
  Time (Hr/Min/Sec): 23/57/51.642
  Zone: +0200
RSCF2: Execution complete.
\astRUN RSAVE TO SAVE OUTPUT FILES
                                                        \ast>>rsave 2s_2p_DF
Created 2s_2p_DF.w, 2s_2p_DF.c, 2s_2p_DF.m and 2s_2p_DF.sum
RUN JJGEN TO GENERATE n=3 CAS CONFIGURATION LIST FOR 2S
                                                        \ast\starOUTPUT FILES: clist.out, clist.log
                                                        \star\gejjgen
Version 2
   * : new list
   e : expand existing list
   q : quit
\rightarrowDefault, reverse, symmetry or user specified ordering? (*/r/s/u)
\rightarrowHighest principal quantum number, n? (1..15)
>>3Highest orbital angular momentum, 1? (s..d)
b<<Are all these nl-subshells active? (n/*)\rightarrowLimitations on population of n-subshells? (y/*)\rightarrowHighest n-number in reference configuration? (1..3)
>>2Predefine open, closed or no core? (o/c/*)
```

```
Number of electrons in 1s? (0..2)>>2Number of electrons in 2s? (0..2)>>1Number of electrons in 2p? (0..6)
>>0Resulting 2*J-number? lower, higher (J=1 -> 2*J=2 etc.)
>>1,1Number of excitations = ? (0..3)>>379 configuration states have been generated.
79 configuration states in the final list.
You have the possibility to generate another list
This list must have the same 2*J values as
previous lists of the same parity
Generate another list? (y/*)\rightarrowThe merged file is called clist.out.
COPY FILES
\astIT IS ADVISABLE TO SAVE THE JJGEN LOG-FILE TO HAVE A RECORD ON
     HOW THE CONFIGURATION LISTS GENERATION WAS DONE
\ast>>cp clist.log 2s_3.log
>>cp clist.out rcsl.inp
RUN JSPLIT
     OUTPUT FILE: rcsl.out
¥
\rightarrowjsplit
Perform duplicate check and remove them?
>>n1 blocks were found
nb J/P ncf
      1 \t1/2+79
COPY FILES
>>cp rcsl.out rcsl.inp
RUN MCP3 TO GENERATE ENERGY EXPRESSION
\ast\astOUTPUT FILES: mcp.xxx
\ast\ast
```

```
MCP3: Execution Begins ...
Date and Time:
  Date: 20070603 Time: 162634.101 Zone: +0200
Default settings? (y/n)>>y1, ncf =
Block
                            79
Loading CSL file ... Header only
There are/is
              9 relativistic subshells;
     . . . . . . . .
MCP3: Execution Finished ...
Wall time:
     9 seconds
Finish Date and Time:
  Date (Yr/Mon/Day): 2011/09/21
  Time (Hr/Min/Sec): 00/00/46.466
  Zone: +0200
MCP3: Execution complete.
RUN ERWF TO GENERATE INITIAL ESTIMATES FOR RADIAL FUNCTIONS
\ast\astOUTPUT FILE: rwfn.inp
\ast>\n>erwfERWF: Execution begins ...
Estimating Relativistic Wave Functions: Output file = rwfn.inp
Default settings ?
>>yLoading CSL file ... Header only
There are/is
               9 relativistic subshells;
The following subshell radial wavefunctions remain to be estimated:
1s 2s 2p- 2p 3s 3p- 3p 3d- 3d
Read subshell radial wavefunctions. Choose one below
   1 -- GRASP92 File
   2 -- Thomas-Fermi
   3 -- Screened Hydrogenic
>>1Enter the file name (Null then "rwfn.out")
>>2s_2p_DF.wEnter the list of relativistic subshells:
>>*
```

```
The following subshell radial wavefunctions remain to be estimated:
3s 3p- 3p 3d- 3d
Read subshell radial wavefunctions. Choose one below
    1 - - GRASP92 File
    2 -- Thomas-Fermi
    3 -- Screened Hydrogenic
>>2
Enter the list of relativistic subshells:
>>*
All required subshell radial wavefunctions have been estimated:
Shell e p0 gamma P(2) Q(2) MTP SRC
 1s 0.2518D+01 0.9281D+01 0.1000D+01 0.9517D-06 -0.3781D-10 333 2s_
 2s 0.1963D+00 0.1453D+01 0.1000D+01 0.1489D-06 -0.5918D-11 339 2s_
 2p- 0.1287D+00 0.5116D-04 0.1000D+01 0.2578D-13 0.4793D-09 344 2s_
 2p 0.1287D+00 0.4265D+00 0.2000D+01 0.4485D-14 -0.1782D-18 344 2s_
 3s 0.9128D-01 0.9784D+00 0.1000D+01 0.1003D-06 -0.3987D-11 347 T-F
 3p- 0.7531D-01 0.6592D-04 0.1000D+01 0.3321D-13 0.6175D-09 349 T-F
 3p 0.7531D-01 0.5495D+00 0.2000D+01 0.5777D-14 -0.2296D-18 349 T-F
 3d- 0.6228D-01 0.3234D-05 0.2000D+01 0.3342D-21 0.6213D-17 351 T-F
 3d 0.6228D-01 0.3237D-01 0.3000D+01 0.3491D-22 -0.1387D-26 351 T-F
ERWF: Execution complete.
*******************************************************************************
* RUN RSCF2 TO OBTAIN SELF CONSISTENT SOLUTIONS *
* OUTPUT FILES: rwfn.out, rmix.out, rscf.sum *
* *
* NOTE: FOR CORRELATION ORBITALS THERE ARE NO RESTRICTIONS ON THE *
* NUMBER OF NODES, I.E. THEY ARE NOT SPECTROSCOPIC. IN THIS RUN WE *
        VARY THE CORRELATION ORBITALS 3s, 3p, 3d. NONE OF THESE ARE
        SPECTROSCOPIC. WE CAN USE WILD CARDS FOR SPECIFYING ORBITALS ********************************************************************************
>>rscf2
====================================================
      RSCF2: Execution Begins ...
====================================================
Date and Time:
  Date: 20070603 Time: 162752.521 Zone: +0200
Default settings? (y/n)
>>y
Loading CSL file ... Header only
There are/is 9 relativistic subshells;
Loading CSL File for ALL blocks
There are 79 relativistic CSFs... load complete;
Loading Radial WaveFunction File ...
(E)OL type calculation? (y/n)
>>y
There are 1 blocks (block J/Parity NCF):
 1 1/2+ 79
```
Enter ASF serial numbers for each block

Block 1  $ncf = 79$   $id = 1/2+$  $>>1$ Radial functions 1s 2s 2p- 2p 3s 3p- 3p 3d- 3d Enter orbitals to be varied (Updating order)  $>>3*$ Which of these are spectroscopic orbitals?  $\rightarrow$ Enter the maximum number of SCF cycles:  $>>100$ . . . . . . . . . . Generalised occupation numbers: 1.9940D+00 9.9996D-01 3.8609D-05 7.7191D-05 2.5018D-03 1.1036D-03 2.2074D-03 5.9745D-05 8.9702D-05 RSCF2: Execution Finished ... Wall time: 18 seconds Finish Date and Time: Date (Yr/Mon/Day): 2011/09/21 Time (Hr/Min/Sec): 00/02/42.794 Zone: +0200 RSCF2: Execution complete. RUN RSAVE TO SAVE OUTPUT FILES  $\ast$  $>>$ rsave  $2s_3$ Created 2s\_3.w, 2s\_3.c, 2s\_3.m and 2s\_3.sum  $\ast$ RUN RCI3 TO INCLUDE BREIT AND QED EFFECTS  $\ast$ OUTPUT FILE: 2s\_3.cm, 2s\_3.csum  $\ast$  $\ast$ THE TRANSVERSE PHOTON FREQUENCIES CAN BE SET TO THE LOW FREQUENCY \*  $\ast$ LIMIT. RECOMMENDED IN CASES WHERE YOU HAVE CORRELATION ORBITALS  $\ast$  $\ast$ THE SELF ENERGY CORRECTION MAY FAIL FOR CORRELATION ORBITALS WITH \*  $\ast$ HIGH N.  $>$  $rci3$ RCI3: Execution Begins ... 

```
>>y
Name of state:
>>2s_3isofile = isodata
name = 2s_3Calling CHKPLT...
Calling SETDBG...
Calling SETMC...
Calling SETCON...
Calling SETSUM...
Calling setcsl...
Block 1, ncf = 79
Loading CSL file ... Header only
There are/is 9 relativistic subshells;
Calling SETRES...
Calling SETISO ...
Include contribution of H (Transverse)?
>>y
Modify all transverse photon frequencies?
>>y
Enter the scale factor:
>>1d-6
Include H (Vacuum Polarisation)?
>>y
Include H (Normal Mass Shift)?
>>n
Include H (Specific Mass Shift)?
>>n
Estimate self-energy?
>>y
Largest n quantum number for including self-energy for orbital
n should be less or equal 8
>>3
Loading Radial WaveFunction File ...
Calling SETMIX...
There are 1 blocks (block J/Parity NCF):
 1 1/2+ 79
Enter ASF serial numbers for each block
Block 1 ncf = 79 id = 1/2+>>1
   ..............
Finish time, Statistics
 ====================================================
       RCI3: Execution Finished ...
 ====================================================
Wall time:
      79 seconds
Finish Date and Time:
  Date (Yr/Mon/Day): 2011/09/21
```

```
Time (Hr/Min/Sec): 00/04/56.426
  Zone: +0200
RCI3: Execution complete.
*******************************************************************************
         RUN JJGEN TO GENERATE n=3 CAS CONFIGURATION LIST FOR 2P *OUTPUT FILES: clist.out, clist.log
*******************************************************************************
>>jjgen
Version 2
    * : new list
    e : expand existing list
    q : quit
>>
Default, reverse, symmetry or user specified ordering? (*/r/s/u)
>>
Highest principal quantum number, n? (1..15)
>>3
Highest orbital angular momentum, l? (s..d)
>>d
Are all these nl-subshells active? (n/*)\rightarrowLimitations on population of n-subshells? (y/*)
>>
Highest n-number in reference configuration? (1..3)
>>2
Predefine open, closed or no core? (o/c/*)
>>
Number of electrons in 1s? (0..2)
>2Number of electrons in 2s? (0..2)
>>0
Number of electrons in 2p? (0..6)
>>1
Resulting 2*J-number? lower, higher (J=1 -> 2*J=2 etc.)
>>1,3
Number of excitations = ? (0..3)>>3
 186 configuration states have been generated.
186 configuration states in the final list.
You have the possibility to generate another list
This list must have the same 2*J values as
previous lists of the same parity
Generate another list? (y/*)
>>
The merged file is called clist.out.
*******************************************************************************
* COPY FILES *
* *
         IT IS ADVISABLE TO SAVE THE JJGEN LOG-FILE TO HAVE A RECORD ON *
```

```
HOW THE CONFIGURATION LISTS GENERATION WAS DONE
>>cp clist.log 2p_3.log
>>cp clist.out rcsl.inp
RUN JSPLIT
    OUTPUT FILE: rcsl.out
\ast\ast\rightarrowjsplit
Perform duplicate check and remove them?
>>n2 blocks were found
nb J/P ncf1 \t1/2-
              76
     2 \frac{3}{2}110
COPY FILES
>>cp rcsl.out rcsl.inp
RUN MCP3 TO GENERATE ENERGY EXPRESSION
    OUTPUT FILES: mcp.xxx
>mcp3
MCP3: Execution Begins ...
Default settings? (y/n)>>yBlock
       1, ncf =76
Block
        2, ncf =110
Loading CSL file ... Header only
There are/is
         9 relativistic subshells;
   . . . . . . . . . . . . . . . . . .
MCP3: Execution Finished ...
Wall time:
  12 seconds
Finish Date and Time:
 Date (Yr/Mon/Day): 2011/09/21
 Time (Hr/Min/Sec): 00/07/01.366
```

```
Zone: +0200
MCP3: Execution complete.
RUN ERWF TO GENERATE INITIAL ESTIMATES FOR RADIAL FUNCTIONS
                                                                  \astsk.
       OUTPUT FILE: rwfn.inp
                                                                  \ast>\nerrwfERWF: Execution begins ...
Estimating Relativistic Wave Functions: Output file = rwfn.inp
Default settings ?
y<<Loading CSL file ... Header only
There are/is
                    9 relativistic subshells;
The following subshell radial wavefunctions remain to be estimated:
1s 2s 2p- 2p 3s 3p- 3p 3d- 3d
Read subshell radial wavefunctions. Choose one below
   1 -- GRASP92 File
    2 -- Thomas-Fermi
    3 -- Screened Hydrogenic
>>1Enter the file name (Null then "rwfn.out")
>>2s_2p_DF.wEnter the list of relativistic subshells:
>>*The following subshell radial wavefunctions remain to be estimated:
3s 3p- 3p 3d- 3d
Read subshell radial wavefunctions. Choose one below
   1 -- GRASP92 File
    2 -- Thomas-Fermi
    3 -- Screened Hydrogenic
>>2Enter the list of relativistic subshells:
>>*All required subshell radial wavefunctions have been estimated:
Shell e
                   p0gamma
                                     P(2) Q(2) MTP SRC
 1s 0.2518D+01 0.9281D+01 0.1000D+01 0.9517D-06 -0.3781D-10 333 2s_
 2s  0.1963D+00  0.1453D+01  0.1000D+01  0.1489D-06  -0.5918D-11  339  2s_
 2p- 0.1287D+00 0.5116D-04 0.1000D+01 0.2578D-13 0.4793D-09 344 2s_
    0.1287D+00 0.4265D+00 0.2000D+01 0.4485D-14 -0.1782D-18 344 2s2p0.9128D-01  0.9784D+00  0.1000D+01  0.1003D-06  -0.3987D-11  347  T-F
 3s3p- 0.7531D-01 0.6592D-04 0.1000D+01 0.3321D-13 0.6175D-09 349 T-F
     0.7531D-01  0.5495D+00  0.2000D+01  0.5777D-14  -0.2296D-18  349  T-F
 3p3d- 0.6228D-01 0.3234D-05 0.2000D+01 0.3342D-21 0.6213D-17 351 T-F
 3d  0.6228D-01  0.3237D-01  0.3000D+01  0.3491D-22  -0.1387D-26  351  T-F
ERWF: Execution complete.
\astRUN RSCF2 TO OBTAIN SELF CONSISTENT SOLUTIONS
```

```
30\,CHAPTER 2. RUNNING THE APPLICATION PROGRAMS
\astOUTPUT FILES: rwfn.out, rmix.out, rscf.sum
                                                               \ast\ast\astNOTE: FOR CORRELATION ORBITALS THERE ARE NO RESTRICTIONS ON THE
\ast\astNUMBER OF NODES, I.E. THEY ARE NOT SPECTROSCOPIC. IN THIS RUN WE
                                                               \astVARY THE CORRELATION ORBITALS 3s, 3p, 3d. NON OF THESE ARE
                                                               \astSPECTROSCOPIC. WE CAN USE WILD CARDS FOR SPECIFYING ORBITALS
                                                               \ast>>rscf2RSCF2: Execution Begins ...
Default settings? (y/n)>>yLoading CSL file ... Header only
There are/is9 relativistic subshells;
Loading CSL File for ALL blocks
There are 186 relativistic CSFs... load complete;
Loading Radial WaveFunction File ...
(E) OL type calculation? (y/n)>>yThere are
                2 blocks (block J/Parity NCF):
 1 \quad 1/2 - 76 2 \quad 3/2 - 110Enter ASF serial numbers for each block
Block
        1 \quad \text{ncf} =76 id = 1/2>>1Block
          2 \text{ncf} =110 id = 3/2-
> 1level weights (1 equal; 5 standard; 9 user)
>55Radial functions
1s 2s 2p- 2p 3s 3p- 3p 3d- 3d
Enter orbitals to be varied (Updating order)
>>3*Which of these are spectroscopic orbitals?
\,>Enter the maximum number of SCF cycles:
>>100. . . . . . . . . . . . . . . .
Generalised occupation numbers:
  1.9939D+00  2.0158D-04  3.3333D-01  6.6667D-01  2.5203D-03  1.0853D-03
  2.1709D-03 6.4805D-05 9.7285D-05
 RSCF2: Execution Finished ...
 Wall time:
     38 seconds
Finish Date and Time:
```

```
Date (Yr/Mon/Day): 2011/09/21
  Time (Hr/Min/Sec): 00/08/57.582
  Zone: +0200
RSCF2: Execution complete.
RUN RSAVE TO SAVE OUTPUT FILES
\gersave 2p_3
Created 2p_3.w, 2p_3.c, 2p_3.m and 2p_3.sum
RUN RCI3 TO INCLUDE BREIT AND QED EFFECTS
\star\ast\astOUTPUT FILE: 2p_3.cm, 2p_3.csum
                                                       \ast\astTHE TRANSVERSE PHOTON FREQUENCIES CAN BE SET TO THE LOW FREQUENCY
\ast\astLIMIT. RECOMMENDED IN CASES WHERE YOU HAVE CORRELATION ORBITALS
                                                      \astsk.
     THE SELF ENERGY CORRECTION MAY FAIL FOR CORRELATION ORBITALS WITH *
      HIGH N.
\ggrci3
RCI3: Execution Begins ...
Default settings?
>>yName of state:
>>2p_3isofile = isodataname = 2p_3Calling CHKPLT...
Calling SETDBG...
Calling SETMC...
Calling SETCON...
Calling SETSUM...
Calling setcsl...
Block
           1, ncf =76
Block
           2, ncf =110
Loading CSL file ... Header only
               9 relativistic subshells;
There are/is
Calling SETRES...
Calling SETISO ...
Include contribution of H (Transverse)?
>>vModify all transverse photon frequencies?
>>vEnter the scale factor:
>>1. d-6Include H (Vacuum Polarisation)?
>>y
```

```
Include H (Normal Mass Shift)?
>>nInclude H (Specific Mass Shift)?
>>nEstimate self-energy?
>>yLargest n quantum number for including self-energy for orbital
n should be less or equal 8
>>3Loading Radial WaveFunction File ...
Calling SETMIX...
There are
                2 blocks (block J/Parity NCF):
         76
 1 \t1/2-2 \frac{3}{2} - \frac{110}{2}Enter ASF serial numbers for each block
Block
        1 \quad ncf =76 id = 1/2-
>>1Block 2 ncf = 110 id = 3/2-
>>1. . . . . . . . . . . . . . . . .
RCI3: Execution Finished ...
Wall time:
     60 seconds
Finish Date and Time:
  Date (Yr/Mon/Day): 2011/09/21
  Time (Hr/Min/Sec): 00/10/55.223
  Zone: +0200
RCI3: Execution complete.
\astRUN RLEVELS TO VIEW ENERGIES AND ENERGY SEPARATIONS
>> rlevels
  You can also use command-line option:
    %rlevels file1 file2 (wild cards allowed)...
  Now, carry on
Type the input file name, one for each line (NULL to terminate)
File name ?
>>2s-3.cmFile name ?
>>2p_3.cmFile name ?
\rightarrow1 \text{ncftot} = 79 \text{ nw} = 2 \text{ncftot} = 186 \text{ nw} =nblock =79 nw =9 nelec =
                                                9 nelec =
nblock =
```

```
32
```
Energy levels for ... Rydberg constant is 109737.31534 No - Serial number of the state; Pos - Position of the state within the J/P block; Splitting is the energy difference with the lower neighbor No Pos J Parity Energy Total Levels Splitting  $(a.u.)$   $(cm^-1)$   $(cm^-1)$  $1 \quad 1 \quad 1/2 \; + \qquad \quad -7.4719740 \qquad \qquad 0.00 \qquad \qquad 0.00$  $2 \t1 \t1/2 -7.4042610$   $14861.28$   $14861.28$  $3 \t1 \t3/2 -7.4042597$   $14861.57$  0.29 RUN SMS2 FOR 2s\_3  $\star$ OUTPUT FILE: 2s\_3.ci  $>>$ sms $2$ SMS2: Execution Begins ... Default settings?  $>>y$ Name of state  $>>2s-3$ Mixing coefficients from a CI calc.?  $>>v$ Loading Configuration Symmetry List File ... There are 9 relativistic subshells; There are 79 relativistic CSFs; ... load complete; Loading Radial WaveFunction File ... . . . . . . . . . . SMS2: Execution Finished ... Wall time: 50 seconds Finish Date and Time: Date (Yr/Mon/Day): 2011/09/21 Time (Hr/Min/Sec): 00/12/13.537 Zone: +0200

 $\ast$ 

```
RUN SMS2 FOR 2p_3
\ast\starOUTPUT FILE: 2p_3.ci
\ast\ast>>sms2SMS2: Execution Begins ...
Default settings?
>>yName of state
>>2p_3Mixing coefficients from a CI calc.?
>>yLoading Configuration Symmetry List File ...
There are 9 relativistic subshells;
There are 186 relativistic CSFs;
 ... load complete;
Loading Radial WaveFunction File ...
   . . . . . . . . . . . . . . . . . .
SMS2: Execution Finished ...
Wall time:
   26 seconds
Finish Date and Time:
 Date (Yr/Mon/Day): 2011/09/21
 Time (Hr/Min/Sec): 00/13/08.567
 Zone: +0200
SMS2: Execution complete.
\astRUN RHFS2 FOR 2s_3
     OUTPUT FILE: 2s_3.ch, 2s_3.choffd
\ast>rhfs3
RHFS2: Execution Begins ...
THIS VERSION COMPUTES GJ FACTORS
ANGULAR DATA, IF AVAILABLE, ARE READ FROM FILE
```

```
>>yName of state
>>2s-3Mixing coefficients from a CI calc.?
>>yNPLANTS:
             215
                     590
                             214
                                      54
Loading Configuration Symmetry List File ...
There are 9 relativistic subshells;
There are 79 relativistic CSFs;
 ... load complete;
Loading Radial WaveFunction File ...
  nelec =\overline{\mathbf{3}}ncftot =79
                9
  nw =nblock =\overline{1}block ncf
             nev
                   2j+1 parity
                     2
    \mathbf{1}79
              \overline{\mathbf{1}}\overline{1}Angular file not available
RHFS2: Execution Finished ...
Wall time:
    34 seconds
Finish Date and Time:
  Date (Yr/Mon/Day): 2011/09/21
  Time (Hr/Min/Sec): 00/14/13.820
  Zone: +0200
RHFS2: Execution complete.
RUN RHFS2 FOR 2p_3
\astOUTPUT FILE: 2p_3.ch, 2p_3.choffd
\ast>rhfs3
RHFS2: Execution Begins ...
THIS VERSION COMPUTES GJ FACTORS
ANGULAR DATA, IF AVAILABLE, ARE READ FROM FILE
Default settings?
>>yName of state
>>2p_3
```
 $\ast$ 

 $\ast$ 

```
Mixing coefficients from a CI calc.?
>>y590
NPLANTS:
              215
                           214
                                      54
Loading Configuration Symmetry List File ...
There are 9 relativistic subshells;
There are 186 relativistic CSFs;
 ... load complete;
Loading Radial WaveFunction File ...
  nelec =3
  ncttot =186
  nw =- 9
  nblock =\overline{2}block ncf nev 2j+1 parity
                     \begin{array}{c} 2 \end{array} \begin{array}{c} - -5i \\ -1 \end{array}\overline{1}76
               \overline{1}2^{\circ}110
               \overline{1}4\overline{4}-1Column 100 complete;
RHFS2: Execution Finished ...
Wall time:
     5 seconds
Finish Date and Time:
  Date (Yr/Mon/Day): 2011/09/21
  Time (Hr/Min/Sec): 00/15/42.608
  Zone: +0200
RHFS2: Execution complete.
RUN BIOTRA3 FOR 2s_3 AND 2p_3 TO TRANSFORM WAVE FUNCTIONS
\ast\astOUTPUT FILES: 2s_3.cbm, 2s_3.bw, 2p_3.cbm, 2p_3.bw
\ast\ast>>biotra3
BIOTRA3: Execution Begins ...
Default settings?
>>yInput from a CI calculation?
>>yName of the Initial state
>>2s-3Name of the Final state
>>2p_3Transformation of all J symmetries?
>>y
```

```
36
```
There are 9 relativistic subshells;

```
Loading Configuration Symmetry List File ...
There are 9 relativistic subshells;
There are 79 relativistic CSFs;
 ... load complete;
Loading Configuration Symmetry List File ...
There are 9 relativistic subshells;
There are 186 relativistic CSFs;
 ... load complete;
   . . . . . . .
BIOTRA3: Execution Finished ...
Wall time:
    31 seconds
Finish Date and Time:
  Date (Yr/Mon/Day): 2011/09/21
  Time (Hr/Min/Sec): 00/17/00.136
  Zone: +0200
BIOTRA3: Execution complete.
RUN BIOSCL3 FOR 2s_3 and 2p_3 TO COMPUTE TRANSITION PARAMETERS
\ast\astOUTPUT FILE: 2s_3.2p_3.ct
\ast>>bioscl3
BIOSCL3: Execution Begins ...
Input from a CI calculation?
>>yGenerate debug output?
>>nName of the Initial state
>>2s-3Name of the Final state
>>2p_3MRGCSL: Execution begins ...
Loading Configuration Symmetry List File ...
There are 9 relativistic subshells;
There are 79 relativistic CSFs;
 ... load complete;
Loading Configuration Symmetry List File ...
```
 $\ast$ 

```
There are 186 relativistic CSFs;
  ... load complete;
           1 s
           2 s
           2 p-
           2 p
           3 s
           3 p-
           3 p
           3 d-
           3 d
           1
          79
           2
         76 186
Loading Configuration Symmetry List File ...
 there are 9 relativistic subshells;
 there are 265 relativistic CSFs;
 ... load complete;
Enter the list of transition specifications
 e.g., E1,M2 or E1 M2 or E1;M2 :
>>E1
    .................
 ====================================================
       BIOSCL3: Execution Finished ...
 ====================================================
Wall time:
      54 seconds
Finish Date and Time:
  Date (Yr/Mon/Day): 2011/09/21
  Time (Hr/Min/Sec): 00/18/45.036
  Zone: +0200
BIOSCL3: Execution complete.
```
## 2.2 Second example:  $1s^2 2s 2p \ {}^3P_{0,1,2}, \ {}^1P_1$  in B II

The second example is  $1s^2 2s 2p \, {}^3P_{0,1,2}$ ,  ${}^1P_1$  in B II.

#### **Overview**

- 1. Define nuclear data
- 2. Generate configuration list containing 4 CSFs belonging to  $1s^2 2s 2p$ <sup>1,3</sup>P
- 3. Perform angular integration
- 4. Perform HF calculation
- 5. Convert HF orbitals to relativistic orbitals. We do not need to run erwf since all orbitals have been estimated

- 2.2. SECOND EXAMPLE:  $1S^2 2S 2P^3 P_{0,1,2}$ , <sup>1</sup> $P_1$  IN B II
	- 6. Perform self-consistent field calculation on the weighted average (EOL) on the state belonging to  $1s^2 2s 2p$  <sup>1,3</sup>P
	- 7. Save output to 2s2p\_DF
	- 8. Transform from  $jj$  to  $LSJ$ -coupling
	- 9. Run rlevels to view energy separations.

#### Program input

In the test-runs input is marked by >> and >>3, for example, indicate that the user should input 3 and then strike the return key. When >> is followed by blanks just strike the return key.

```
RUN ISO TO GENERATE NUCLEAR DATA
        OUTPUT FILE: isodata
\star\star>>iso
Enter the atomic number:
>>5Enter the mass number (0 if the nucleus is to be modelled as a point source:
>>11The default root mean squared radius is
                               2.42924735571595
                                                 fm;
 fm;
Revise these values?
>>nEnter the mass of the neutral atom (in amu) (0 if the nucleus is to be static):
>>10.81Enter the nuclear spin quantum number (I) (in units of h / 2 pi):
>>1.5Enter the nuclear dipole moment (in nuclear magnetons):
>>2.6886489
Enter the nuclear quadrupole moment (in barns):
>>1RUN JJGEN TO GENERATE CONFIGURATION LIST FOR 1P_1 AND 3P_0,1,2
\ast\ast\astWITH FOUR CSFs: 2s2p - J=0, 2s2p - J=1, 2s2p J=1, 2s2p J = 2OUTPUT FILES: clist.out, clist.log
\ast>jjgen
Version 2
   * : new list
   e : expand existing list
   q : quit
\rightarrowDefault, reverse, symmetry or user specified ordering? (*/r/s/u)\rightarrowHighest principal quantum number, n? (1..15)
>>2Highest orbital angular momentum, 1? (s..p)
```

```
>>pAre all these nl-subshells active? (n/*)\rightarrowLimitations on population of n-subshells? (y/*)\boldsymbol{>>}Highest n-number in reference configuration? (1..2)>>2Predefine open, closed or no core? (o/c/*)\rightarrowNumber of electrons in 1s? (0..2)>>2Number of electrons in 2s? (0..2)>>1Number of electrons in 2p? (0..6)>>1Resulting 2*J-number? lower, higher (J=1 -> 2*J=2 etc.)
>>0,4Number of excitations = ? (0..4)>>04 configuration states have been generated.
4 configuration states in the final list.
You have the possibility to generate another list
This list must have the same 2*J values as
previous lists of the same parity
Generate another list? (y/*)\rightarrowThe merged file is called clist.out.
COPY FILES
\star>>cp clist.log 2s2p_DF.log
>>cp clist.out rcsl.inp
RUN JSPLIT
\ast\astOUTPUT FILE: rcsl.out
\ast\rightarrowjsplit
Perform duplicate check and remove them?
>>n3 blocks were found
nb J/P ncf1O -\mathbf{1}2^{\circ}1 -\overline{2}\mathbf{1}\mathcal{R}2 -COPY FILES
```
40

>>cp rcsl.out rcsl.inp

```
\astRUN MCP3 TO GENERATE ENERGY EXPRESSION
                                              \ast\astOUTPUT FILES: mcp.xxx
>>mcp3MCP3: Execution Begins ...
Default settings? (y/n)>>yBlock
          1, ncf =\overline{1}2, ncf =
Block
                       \overline{2}3, ncf =
Block
                       \mathbf{1}Loading CSL file ... Header only
There are/is
             4 relativistic subshells;
  . . . . . . . . . . . . . . . . . .
 MCP3: Execution Finished ...
Wall time:
    9 seconds
Finish Date and Time:
 Date (Yr/Mon/Day): 2011/09/21
 Time (Hr/Min/Sec): 00/28/23.256
 Zone: +0200
MCP3: Execution complete.
RUN HF PROGRAM TO GENERATE NON-RELATIVISTIC RADIAL ORBITALS
                                              \ast\ast\astTHAT CAN BE CONVERTED TO RELATIVISTIC ORBITALS
                                              \ast\astOUTPUT FILE: wfn.out
>> HF
             ==============================
             HARTREE - FOCK, 96
             ==============================
```
THE DIMENSIONS FOR THE CURRENT VERSION ARE:  $NWF = 20$   $N0 = 220$ 

```
START OF CASE
   =============
  Enter ATOM,TERM,Z
  Examples: O,3P,8. or Oxygen,AV,8.
>>B, AV, 5.
  List the CLOSED shells in the fields indicated (blank line if none)
   ... ... ... ... ... ... ... ... etc.
>> 1s (Note that the closed shells should be entered right-centered with
         respect to the dots on the line above!!!)
  Enter electrons outside CLOSED shells (blank line if none)
  Example: 2s(1)2p(3)>>2s(1)2p(1)There are 3 orbitals as follows:
    1s 2s 2p
  Orbitals to be varied: ALL/NONE/=i (last i)/comma delimited list/H
>>all
  Default electron parameters ? (Y/N/H)
>>y
  Default values for remaining parameters? (Y/N/H)
>>y
         WEAK ORTHOGONALIZATION DURING THE SCF CYCLE= T
         SCF CONVERGENCE TOLERANCE (FUNCTIONS) = 1.00D-08
         NUMBER OF POINTS IN THE MAXIMUM RANGE = 220ITERATION NUMBER 1
         ----------------
    ................
         ITERATION NUMBER 6
         ----------------
         SCF CONVERGENCE CRITERIA (SCFTOL*SQRT(Z*NWF)) = 1.2D-06
         C( 1s 2s ) = 0.00000 V( 1s 2s ) = -7.06535 EPS = 0.000000E( 2s 1s) = 0.02654 E( 1s 2s) = 0.01327
                   EL ED AZ NORM DPM
                   1s 16.3418222 20.8332819 1.0000000 1.93D-08
                   2s 1.8579695 4.7336947 1.0000000 1.38D-08
                   2p 1.4015370 4.0799511 1.0000000 1.74D-08
```

```
< 1s| 2s>= 8.0D-09
  TOTAL ENERGY (a.u.)
  Non-Relativistic -24.06678870 Kinetic 24.06678852
                  -0.00587815 Potential -48.13357722Relativistic Shift
      Relativistic
                  -24.07266685 Ratio -2.000000008Additional parameters ? (Y/N/H)
>>nDo you wish to continue along the sequence ?
>>nEND OF CASE
===========
\astCOPY FILES
>>cp wfn.out wfn.inp
RUN MCHFMCDF TO CONVERT NON-RELATIVISTIC RADIAL ORBITALS TO
                                           \astRELATIVISTIC ONES
                                           \ast\starOUTPUT FILE: rwfn.out
>mchfmcdf
 ===============
  MCHF to MCDF
 ===============
 Input: wfn.inp
 Output: rwfn.out
COPY FILES
\astWE DONT NEED TO INVOKE ERWF SINCE ALL ORBIATALS HAVE BEEN ESTIMATED *
>>cp rwfn.out rwfn.inp
RUN RSCF2 TO OBTAIN SELF CONSISTENT SOLUTIONS
\ast\ast\astOUTPUT FILES: rwfn.out, rmix.out, rscf.sum
                                           \ast
```
\* NOTE: ORBITALS BUILDING REFERENCE STATES ARE REQUIRED TO HAVE \* \* THE CORRECT NUMBER OF NODES. THEY ARE REFERRED TO AS SPECTROSCOPIC \* \* ORBITALS. IN THIS RUN WE VARY 1s, 2s, 2p AND THEY ARE ALL \* SPECTROSCOPIC. WE CAN USE WILD CARDS FOR SPECIFYING ORBITALS  $*$ \*\*\*\*\*\*\*\*\*\*\*\*\*\*\*\*\*\*\*\*\*\*\*\*\*\*\*\*\*\*\*\*\*\*\*\*\*\*\*\*\*\*\*\*\*\*\*\*\*\*\*\*\*\*\*\*\*\*\*\*\*\*\*\*\*\*\*\*\*\*\*\*\*\*\*\*\*\*\*

>>rscf2

==================================================== RSCF2: Execution Begins ... ==================================================== Default settings? (y/n) >>y Loading CSL file ... Header only There are/is 4 relativistic subshells; Loading CSL File for ALL blocks There are  $4$  relativistic CSFs... load complete; Loading Radial WaveFunction File ... (E)OL type calculation? (y/n) >>y There are 3 blocks (block J/Parity NCF): 1 0- 1 2 1- 2 3 2- 1 Enter ASF serial numbers for each block Block  $1 \text{ncf} = 1$  id = 0->>1 Block 2 ncf =  $2$  id =  $1-$ >>1,2 Block 3 ncf =  $1$  id =  $2-$ >>1 level weights (1 equal; 5 standard; 9 user)  $>5$ Radial functions 1s 2s 2p- 2p Enter orbitals to be varied (Updating order) >>\* Which of these are spectroscopic orbitals? >>\* Enter the maximum number of SCF cycles: >>100 ...................

Generalised occupation numbers:

2.0000D+00 1.0000D+00 3.3333D-01 6.6667D-01 ==================================================== RSCF2: Execution Finished ... ====================================================

```
Wall time:
```
8 seconds

Finish Date and Time:

```
Date (Yr/Mon/Day): 2011/09/21
  Time (Hr/Min/Sec): 00/32/20.913
  Zone: +0200
RSCF2: Execution complete.
RUN RSAVE TO SAVE OUTPUT FILES
>>rsave 2s2p_DF
\texttt{Created 2s2p\_DF.w, 2s2p\_DF.c, 2s2p\_DF.m and 2s2p\_DF.sum}RUN JJ2LSJ TO GET THE LSJ-COMPOSITION
\star\starOUTPUT FILE: 2s2p_DF.lsj.1b1
>>jj2lsj
jj21sj: Execution Begins ...
jj2lsj: Transformation of ASFs from a jj-coupled CSF basis
        into an LS-coupled CSF basis (Fortran 95 version)
        (C) Copyright by G. Gaigalas and Ch. F. Fischer,
       NIST (2011).
Name of state
>>2s2p_DF
Loading Configuration Symmetry List File ...
There are 4 relativistic subshells;
There are 4 relativistic CSFs;
 ... load complete;
Mixing coefficients from a CI calc.?
>>nnelec =\overline{4}ncftot =\overline{4}nw =\overline{4}nblock =\overline{\mathbf{3}}block ncf nev 2j+1 parity
              \overline{1}1 \quad -1112^{\circ}\overline{2}\overline{2}\overline{\mathbf{3}}-1\overline{\mathbf{1}}1\mathbf{3}5<sup>5</sup>-1Default settings? (y/n)>>y. . . . . . . . . . . . . . .
```
2.2. SECOND EXAMPLE:  $1S^2 2S 2P^3 P_{0,1,2}$ , <sup>1</sup> $P_1$  IN B II

jj21sj: Execution Finished ...

```
Wall time:
       7 seconds
Finish Date and Time:
  Date (Yr/Mon/Day): 2012/07/17
  Time (Hr/Min/Sec): 08/58/10.774
  Zone: +0200
jj21sj: Execution complete.
RUN RLEVELS TO VIEW ENERGIES AND ENERGY SEPARATIONS
        NOTE: SINCE LSJ-INFORMATION NOW IS AVAILABLE OUTPUT LABELS
       WILL BE IN LSJ-COUPLING
>> rlevels
  You can also use command-line option:
    %rlevels file1 file2 (wild cards allowed)...
  Now, carry on
Type the input file name, one for each line (NULL to terminate)
File name ?
>>2s2p_DF.mFile name ?
\gt\mathtt{nblock} \ = \qquad \qquad \mathtt{3} \quad \mathtt{ncftot} \ = \qquad \qquad \mathtt{4} \quad \mathtt{nw} \ = \qquad \qquad \mathtt{4} \quad \mathtt{nelec} \ =\overline{4}Energy levels for ...
Rydberg constant is 109737.31534
Splitting is the energy difference with the lower neighbor
Splitting Configuration
No Pos J Parity Energy Total Levels
          (a.u.) (cm^2-1) (cm^2-1)\begin{array}{cccccc} 1&1&0&-&-24.1270877&0.00&0.00&1\text{s}(2).2\text{s}\_2\text{S}\_2\text{p}\_3\text{P} \\ 2&1&1&-&-24.1270404&10.39&10.39&1\text{s}(2).2\text{s}\_2\text{S}\_2\text{p}\_3\text{P} \\ 3&1&2&-&-24.1269457&31.17&20.79&1\text{s}(2).2\text{s}\_2\text{S}\_2\text{p}\_3\text{P} \\ 4&2&1&-&-23.9154
```
#### Third example:  $2s^22p^3$  and  $2p^5$  in Si VIII  $2.3\,$

The third example is  $2s^22p^3$  and  $2p^5$  in Si VIII.

#### Overview

- 1. Define nuclear data
- 2. Generate configuration list belonging to  $2s^22p^3$  and  $2p^5$
- 3. Perform angular integration

46

#### 2.3. THIRD EXAMPLE:  $2S^2 2P^3$  AND  $2P^5$  IN SI VIII

- 4. Generate initial estimates of radial orbitals
- 5. Perform self-consistent field calculation on the weighted average (EOL) of all states belonging to  $2s^22p^3$  and  $2p^5$  (there are 2 states with  $J = 1/2$ , 4 states with  $J = 3/2$  and 1 state with  $J = 5/2$ , see NIST Tables)
- 6. Save output to 2s22p3\_2p5\_DF
- 7. Generate CSF list from SD-excitations from  $2s^22p^3$  and  $2p^5$  to  $n=3$
- 8. Run jjreduce3 to extract CSFs that interacts with CSFs belonging to  $2s^22p^3$  and  $2p^5$
- 9. Perform angular integration
- 10. Generate initial estimates of radial orbitals
- 11. Perform self-consistent field calculation on the weighted average (EOL) of all states belonging to  $2s^22p^3$  and  $2p^5$
- 12. Save output to 2s22p3\_2p5\_3
- 13. Perform CI calculations in which Breit and QED effects are added.
- 14. Transform from  $ji$  to LSJ-coupling
- 15. Run rlevels to view energy separations.
- 16. Compute the M1 transition rates from the CI wave functions. Biorthogonal transformation not needed in this case since the states are described using the same orthogonal orbital set. Copy files and run the transition program.

#### Program input

In the test-runs input is marked by  $\gg$  and  $\gg$ 3, for example, indicate that the user should input 3 and then strike the return key. When >> is followed by blanks just strike the return key.

```
\astRUN ISO TO GENERATE NUCLEAR DATA
        OUTPUT FILE: isodata
>>iso
Enter the atomic number:
>>14Enter the mass number (0 if the nucleus is to be modelled as a point source:
>>283.1085883804880532
The default root mean squared radius is
                                                       fm;
 the default nuclear skin thickness is
                                  2.299999999999998
                                                      fm;
Revise these values?
>>nEnter the mass of the neutral atom (in amu) (0 if the nucleus is to be static):
>>27.9769271
Enter the nuclear spin quantum number (I) (in units of h / 2 pi):
>>0Enter the nuclear dipole moment (in nuclear magnetons):
>>0Enter the nuclear quadrupole moment (in barns):
>>0
```

```
*******************************************************************************
* RUN JJGEN TO GENERATE CONFIGURATION LIST FOR ALL STATES OF *
* 2s(2)2p(3) + 2p(5) *
* OUTPUT FILES: clist.out, clist.log *
*******************************************************************************
>>jjgen
Version 2
    * : new list
    e : expand existing list
    q : quit
>>
Default, reverse, symmetry or user specified ordering? (*/r/s/u)
>>
Highest principal quantum number, n? (1..15)
>>2
Highest orbital angular momentum, l? (s..p)
>>p
Are all these nl-subshells active? (n/*)
>>
Limitations on population of n-subshells? (y/*)>>
Highest n-number in reference configuration? (1..2)
>2Predefine open, closed or no core? (o/c/*)
>>
Number of electrons in 1s? (0..2)
>>2
Number of electrons in 2s? (0..2)
>>2
Number of electrons in 2p? (0..6)
>>3
Resulting 2*J-number? lower, higher (J=1 -> 2*J=2 etc.)
>>1,5
Number of excitations = ? (0..7)>>05 configuration states have been generated.
 5 configuration states in the final list.
 You have the possibility to generate another list
 This list must have the same 2*J values as
previous lists of the same parity
 Generate another list? (y/*)
>>y
Highest n-number? (1..15)
>>2
Highest l-number? (s..p)
>>p
Are all these nl-subshells active? (n/*)>>
Limitations on population of n-subshells? (y/*)>>
Highest n-number in reference configuration? (1..2)
>>2
```

```
Number of electrons in 1s? (0..2)>2Number of electrons in 2s? (0..2)>>0Number of electrons in 2p? (0..6)
>>5Resulting 2*J-number? lower, higher (J=1 -> 2*J=2 etc.)
>>1,5Number of excitations = ? (0..7)>>02 configuration states have been generated.
7 configuration states in the final list.
You have the possibility to generate another list
This list must have the same 2*J values as
previous lists of the same parity
Generate another list? (y/*)\rightarrowThe merged file is called clist.out.
COPY FILES
\ast\astNOTE THAT WE COPY AN UNSPLIT FILE TO MRLIST FOR FUTURE USE
\ast\astTOGETHER WITH JJREDUCE
\ast>>cp clist.log 2s22p3_2p5_DF.log
>>cp clist.out rcsl.inp
>>cp clist.out mrlist
RUN JSPLIT
\starOUTPUT FILE: rcsl.out
\rightarrowjsplit
Perform duplicate check and remove them?
>>n3 blocks were found
nb J/P ncf1 \t1/2-\overline{2}2 \frac{3}{2}\overline{4}3 \t 5/2 -\mathbf{1}COPY FILES
>>cp rcsl.out rcsl.inp
RUN MCP3 TO GENERATE ENERGY EXPRESSION
\ast\astsk.
     OUTPUT FILES: mcp.xxx
```
 $>$ mcp3

```
MCP3: Execution Begins ...
Default settings? (y/n)>>yBlock
           1, ncf =2
Block
            2, ncf =\overline{4}Block
           3, ncf =
                            \mathbf{1}Loading CSL file ... Header only
There are/is
                 4 relativistic subshells;
MCP3: Execution Finished ...
Wall time:
     0 seconds
Finish Date and Time:
  Date (Yr/Mon/Day): 2012/07/17
  Time (Hr/Min/Sec): 09/15/43.865
  Zone: +0200
MCP3: Execution complete.
RUN ERWF TO GENERATE INITIAL ESTIMATES FOR RADIAL FUNCTIONS
                                                       \star\starOUTPUT FILE: rwfn.inp
                                                        \ast\ast\rangleerwf
ERWF: Execution begins ...
Estimating Relativistic Wave Functions: Output file = rwfn.inp
Default settings ?
>>yLoading CSL file ... Header only
There are/is 4 relativistic subshells;
The following subshell radial wavefunctions remain to be estimated:
1s 2s 2p- 2p
Read subshell radial wavefunctions. Choose one below
   1 -- GRASP92 File
   2 -- Thomas-Fermi
   3 -- Screened Hydrogenic
>>3Enter the list of relativistic subshells:
***** Screening parameters ******
1s0.002s0.00
```
 $50\,$ 

2p- 0.00 2p 0.00 All required subshell radial wavefunctions have been estimated: Shell e p0 gamma  $P(2)$  Q(2) MTP SRC 1s 0.9826D+02 0.1033D+03 0.1000D+01 0.1153D-04 -0.5903D-06 275 Hyd 2s 0.2458D+02 0.3670D+02 0.1000D+01 0.4094D-05 -0.2097D-06 291 Hyd 2p- 0.2458D+02 0.8338D-01 0.1000D+01 0.9303D-08 0.1816D-06 291 Hyd 2p 0.2452D+02 0.1492D+03 0.2000D+01 0.1636D-11 -0.4182D-13 291 Hyd ERWF: Execution complete. \*\*\*\*\*\*\*\*\*\*\*\*\*\*\*\*\*\*\*\*\*\*\*\*\*\*\*\*\*\*\*\*\*\*\*\*\*\*\*\*\*\*\*\*\*\*\*\*\*\*\*\*\*\*\*\*\*\*\*\*\*\*\*\*\*\*\*\*\*\*\*\*\*\*\*\*\*\*\* \* RUN RSCF2 TO OBTAIN SELF CONSISTENT SOLUTIONS \* \* OUTPUT FILES: rwfn.out, rmix.out, rscf.sum \*  $*$   $*$ NOTE: FOR CORRELATION ORBITALS THERE ARE NO RESTRICTIONS ON THE \* NUMBER OF NODES, I.E. THEY ARE NOT SPECTROSCOPIC. IN THIS RUN WE \* VARY 1s, 2s, 2p ALL OF THESE ARE SPECTROSCOPIC. WE CAN USE WILD CARDS  $*$ FOR SPECIFYING ORBITALS \*\*\*\*\*\*\*\*\*\*\*\*\*\*\*\*\*\*\*\*\*\*\*\*\*\*\*\*\*\*\*\*\*\*\*\*\*\*\*\*\*\*\*\*\*\*\*\*\*\*\*\*\*\*\*\*\*\*\*\*\*\*\*\*\*\*\*\*\*\*\*\*\*\*\*\*\*\*\* >>rscf2 ==================================================== RSCF2: Execution Begins ... ==================================================== Default settings? (y/n) >>y Loading CSL file ... Header only There are/is 4 relativistic subshells; Loading CSL File for ALL blocks There are 7 relativistic CSFs... load complete; Loading Radial WaveFunction File ... (E)OL type calculation? (y/n) >>y There are  $\qquad \qquad$  3 blocks (block J/Parity NCF): 1 1/2- 2 2 3/2- 4 3 5/2- 1 Enter ASF serial numbers for each block Block 1 ncf =  $2$  id =  $1/2$ ->>1,2 Block 2 ncf =  $4$  id =  $3/2$ ->>1,2,3,4 Block 3 ncf =  $1$  id =  $5/2$ ->>1 level weights (1 equal; 5 standard; 9 user)  $>5$ Radial functions 1s 2s 2p- 2p Enter orbitals to be varied (Updating order) >>\* Which of these are spectroscopic orbitals? >>\*

```
Enter the maximum number of SCF cycles:
>>100. . . . . . . . . . . . . . . . . . .
Generalised occupation numbers:
  2.0000D+00 1.5385D+00 1.1538D+00 2.3077D+00
RSCF2: Execution Finished ...
Wall time:
     53 seconds
Finish Date and Time:
  Date (Yr/Mon/Day): 2012/07/17
  Time (Hr/Min/Sec): 09/20/21.495
  Zone: +0200
RSCF2: Execution complete.
RUN RSAVE TO SAVE OUTPUT FILES
>>rsave 2s22p3_2p5_DF
Created 2s22p3_2p5_DF.w, 2s22p3_2p5_DF.c, 2s22p3_2p5_DF.m and 2s22p3_2p5_DF.sum
RUN JJGEN TO GENERATE LIST OBTAINED BY SD EXCITATIONS FROM
                                                           \ast\star2s(2)2p(3) + 2p(5) TO n = 3
                                                           \ast\ast\starOUTPUT FILES: clist.out, clist.log
                                                           \ast\gejjgen
Version 2
   * : new list
   e : expand existing list
   q : quit
\rightarrowDefault, reverse, symmetry or user specified ordering? (*/r/s/u)
\rightarrowHighest principal quantum number, n? (1..15)
>>3Highest orbital angular momentum, 1? (s..d)
b<<Are all these nl-subshells active? (n/*)\rightarrowLimitations on population of n-subshells? (y/*)\rightarrowHighest n-number in reference configuration? (1..3)
>>2Predefine open, closed or no core? (o/c/*)
\boldsymbol{>}>
```
52

```
Number of electrons in 1s? (0..2)>2Number of electrons in 2s? (0..2)>>2Number of electrons in 2p? (0..6)
>>3Resulting 2*J-number? lower, higher (J=1 -> 2*J=2 etc.)
>>1,5Number of excitations = ? (0..7)>>21968 configuration states have been generated.
 1968 configuration states in the final list.
 You have the possibility to generate another list
 This list must have the same 2*J values as
 previous lists of the same parity
 Generate another list? (y/*)>>yHighest n-number? (1..15)
>>3Highest 1-number? (s..d)b<<Are all these nl-subshells active? (n/*)\rightarrowLimitations on population of n-subshells? (y/*)\rightarrowHighest n-number in reference configuration? (1..3)
>>2Number of electrons in 1s? (0..2)
>>2Number of electrons in 2s? (0..2)>>0Number of electrons in 2p? (0..6)>>5Resulting 2*J-number? lower, higher (J=1 -> 2*J=2 etc.)
>>1,5Number of excitations = ? (0..7)>>2751 configuration states have been generated.
 2356 configuration states in the final list.
 You have the possibility to generate another list
 This list must have the same 2*J values as
 previous lists of the same parity
 Generate another list? (y/*)\rightarrowThe merged file is called clist.out.
COPY FILES
>>cp clist.out rcsl.inp
```
RUN JJREDUCE3 PROGRAM TO DETERMINE WHICH OF THE CSFs IN THE LIST  $\ast$  $\ast$ rcsl.inp LIST THAT INTERACTS WITH THE CSFs IN THE mrlist  $\ast$  $\ast$ THE INTERACTING CSFs ARE WRITTEN TO rcsl.out  $\ast$  $\ast$ OUTPUT FILE: rcsl.out >>jjreduce3 JJREDUCE: Execution begins ... Default settings?  $>>y$ Loading Configuration Symmetry List File ... There are 9 relativistic subshells; There are 2356 relativistic CSFs; ... load complete; JJREDUCE: Execution complete. The reduced list is in rcsl.out  $\star$ COPY FILES >>cp rcsl.out rcsl.inp RUN JSPLIT  $\ddot{\mathbf{r}}$ OUTPUT FILE: rcsl.out  $\rightarrow$ isplit Perform duplicate check and remove them?  $>>n$ 3 blocks were found nb J/P ncf  $1 \t1/2$ 274  $2 \frac{3}{2}$ 590  $3 \t 5/2-$ 300 COPY FILES >>cp rcsl.out rcsl.inp RUN MCP3 TO GENERATE ENERGY EXPRESSION  $\ast$  $\ast$  $\ast$ OUTPUT FILES: mcp.xxx 

54

```
MCP3: Execution Begins ...
Default settings? (y/n)>>yBlock
            1, ncf =
                           274
             2, ncf =
Block
                          590
Block
             3, ncf =
                           300
 . . . . . . . . . . . . . . . . .
 MCP3: Execution Finished ...
Wall time:
     1 seconds
Finish Date and Time:
  Date (Yr/Mon/Day): 2012/07/17
  Time (Hr/Min/Sec): 09/38/08.109
  Zone: +0200
MCP3: Execution complete.
RUN ERWF TO GENERATE INITIAL ESTIMATES FOR RADIAL FUNCTIONS
                                                         \ast\ast\astOUTPUT FILE: rwfn.inp
\geq \geq \leqERWF: Execution begins ...
Estimating Relativistic Wave Functions: Output file = rwfn.inp
Default settings ?
>>yLoading CSL file ... Header only
There are/is
                  9 relativistic subshells;
The following subshell radial wavefunctions remain to be estimated:
1s 2s 2p- 2p 3s 3p- 3p 3d- 3d
Read subshell radial wavefunctions. Choose one below
   1 -- GRASP92 File
   2 -- Thomas-Fermi
   3 -- Screened Hydrogenic
>>1Enter the file name (Null then "rwfn.out")
>>2s22p3_2p5_DF.w
Enter the list of relativistic subshells:
>>*The following subshell radial wavefunctions remain to be estimated:
3s 3p- 3p 3d- 3d
```

```
Read subshell radial wavefunctions. Choose one below
    1 -- GRASP92 File
    2 -- Thomas-Fermi
    3 -- Screened Hydrogenic
>>3
Enter the list of relativistic subshells:
>>*
***** Screening parameters ******
3s 0.00
3p- 0.00
3p 0.00
3d- 0.00
3d 0.00
All required subshell radial wavefunctions have been estimated:
\text{Shell} e p0 gamma P(2) Q(2) MTP SRC
 1s 0.7698D+02 0.1056D+03 0.1000D+01 0.1082D-04 -0.9224D-09 294 2s2
 2s 0.1236D+02 0.3088D+02 0.1000D+01 0.3167D-05 -0.3599D-09 298 2s2
 2p- 0.1089D+02 0.5761D-01 0.1000D+01 0.1477D-10 0.1157D-06 299 2s2
 2p 0.1086D+02 0.1007D+03 0.2000D+01 0.1059D-11 -0.1204D-15 300 2s2
 3s 0.1092D+02 0.1998D+02 0.1000D+01 0.2229D-05 -0.1142D-06 301 Hyd
 3p- 0.1092D+02 0.4942D-01 0.1000D+01 0.5514D-08 0.1076D-06 301 Hyd
 3p 0.1090D+02 0.8855D+02 0.2000D+01 0.9710D-12 -0.2482D-13 301 Hyd
 3d- 0.1090D+02 0.4311D-01 0.2000D+01 0.4729D-15 0.1850D-13 300 Hyd
 3d 0.1089D+02 0.9250D+02 0.3000D+01 0.1026D-18 -0.1747D-20 300 Hyd
ERWF: Execution complete.
*******************************************************************************
* RUN RSCF2 TO OBTAIN SELF CONSISTENT SOLUTIONS *
* OUTPUT FILES: rwfn.out, rmix.out, rscf.sum *
* *
        NOTE: FOR CORRELATION ORBITALS THERE ARE NO RESTRICTIONS ON THE ** NUMBER OF NODES, I.E. THEY ARE NOT SPECTROSCOPIC. IN THIS RUN WE *
        VARY THE CORRELATION ORBITALS 3s, 3p, 3d. NONE OF THESE ARE
        SPECTROSCOPIC. WE CAN USE WILD CARDS FOR SPECIFYING ORBITALS ********************************************************************************
>>rscf2
====================================================
      RSCF2: Execution Begins ...
====================================================
Default settings? (y/n)
>>y
Loading CSL file ... Header only
There are/is 9 relativistic subshells;
Loading CSL File for ALL blocks
There are 1164 relativistic CSFs... load complete;
Loading Radial WaveFunction File ...
(E)OL type calculation? (y/n)
>>y
There are 3 blocks (block J/Parity NCF):
```
 $1 \t1/2 - 274$  2  $3/2 - 590$  3  $5/2 - 300$ Enter ASF serial numbers for each block Block  $1 \quad ncf =$  $274$  id =  $1/2 >>1.2$  $2 \text{ncf} =$ 590 id =  $3/2$ -Block  $>>1, 2, 3, 4$ 3  $ncf =$  300  $id = 5/2$ Block  $>>1$ level weights (1 equal; 5 standard; 9 user)  $>>5$ Radial functions 1s 2s 2p- 2p 3s 3p- 3p 3d- 3d Enter orbitals to be varied (Updating order)  $>>3*$ Which of these are spectroscopic orbitals?  $\rightarrow$ Enter the maximum number of SCF cycles:  $>>100$ Generalised occupation numbers: 1.9998D+00 1.5371D+00 1.1513D+00 2.3027D+00 5.8239D-04 4.8570D-04 9.6735D-04 2.8070D-03 4.2144D-03 RSCF2: Execution Finished ... Wall time: 195 seconds Finish Date and Time: Date (Yr/Mon/Day): 2012/07/17 Time (Hr/Min/Sec): 09/44/11.007 Zone: +0200 RSCF2: Execution complete. RUN RSAVE TO SAVE OUTPUT FILES  $\ast$  $>$ rsave 2s22p3\_2p5\_3 Created 2s22p3\_2p5\_3.w, 2s22p3\_2p5\_3.c, 2s22p3\_2p5\_3.m and 2s22p3\_2p5\_3.sum  $\ast$ RUN RCI3 TO INCLUDE BREIT AND QED EFFECTS  $\ast$ OUTPUT FILE: 2s22p3\_2p5\_3.cm, 2s22p3\_2p5\_3.csum  $\ast$  $\ast$  $\ast$ THE TRANSVERSE PHOTON FREQUENCIES CAN BE SET TO THE LOW FREQUENCY \*  $\pmb{\ast}$ LIMIT. RECOMMENDED IN CASES WHERE YOU HAVE CORRELATION ORBITALS  $\ast$  $\ast$  $\ast$ THE SELF ENERGY CORRECTION MAY FAIL FOR CORRELATION ORBITALS WITH \* HIGH N.

\*\*\*\*\*\*\*\*\*\*\*\*\*\*\*\*\*\*\*\*\*\*\*\*\*\*\*\*\*\*\*\*\*\*\*\*\*\*\*\*\*\*\*\*\*\*\*\*\*\*\*\*\*\*\*\*\*\*\*\*\*\*\*\*\*\*\*\*\*\*\*\*\*\*\*\*\*\*\*

>>rci3 ==================================================== RCI3: Execution Begins ... ==================================================== Default settings? >>y Name of state: >>2s22p3\_2p5\_3 isofile = isodata name = 2s22p3\_2p5\_3 Calling CHKPLT... Calling SETDBG... Calling SETMC... Calling SETCON... Calling SETSUM... Calling setcsl... Block  $1, ncf = 274$ Block 2, ncf = 590 Block  $3$ , ncf =  $300$ Loading CSL file ... Header only There are/is 9 relativistic subshells; Calling SETRES... Calling SETISO ... Include contribution of H (Transverse)?  $>>v$ Modify all transverse photon frequencies? >>y Enter the scale factor: >>1.d-6 Include H (Vacuum Polarisation)? >>y Include H (Normal Mass Shift)? >>n Include H (Specific Mass Shift)? >>n Estimate self-energy? >>y Largest n quantum number for including self-energy for orbital n should be less or equal 8 >>3 Loading Radial WaveFunction File ... Calling SETMIX... There are 3 blocks (block J/Parity NCF): 1 1/2- 274 2 3/2- 590 3 5/2- 300 Enter ASF serial numbers for each block Block 1 ncf =  $274$  id =  $1/2$ - $>>1,2$ Block 2 ncf =  $590$  id =  $3/2$ ->>1,2,3,4 Block 3 ncf =  $300$  id =  $5/2$ ->1

```
Finish time, Statistics
RCI3: Execution Finished ...
Wall time:
    233 seconds
Finish Date and Time:
  Date (Yr/Mon/Day): 2012/07/18
  Time (Hr/Min/Sec): 17/13/28.331
  Zone: +0200
RCI3: Execution complete.
\astRUN JJ2LSJ TO GET THE LSJ-COMPOSITION
                                                         \astOUTPUT FILE: 2s22p3_2p5_3.lsj.lbl
\ast\ast>>jj2lsjjj21sj: Execution Begins ...
jj2lsj: Transformation of ASFs from a jj-coupled CSF basis
        into an LS-coupled CSF basis (Fortran 95 version)
        (C) Copyright by G. Gaigalas and Ch. F. Fischer,
        NIST (2011).
Name of state
>>2s22p3_2p5_3
Loading Configuration Symmetry List File ...
There are 9 relativistic subshells;
There are 1164 relativistic CSFs;
 ... load complete;
Mixing coefficients from a CI calc.?
>>ynelec =\overline{7}ncftot =1164
  nw =\overline{9}\overline{\phantom{a}}nblock =block ncf nev 2j+1 parity
     1274
               \overline{2}\overline{2}-14\overline{ }590
     \overline{2}\overline{4}-16\overline{6}\mathbf{3}300
                \overline{1}-1Default settings? (y/n)
```

```
>>y. . . . . . . . . . . .
jj2lsj: Execution Finished ...
Wall time:
    58 seconds
Finish Date and Time:
  Date (Yr/Mon/Day): 2012/07/17
  Time (Hr/Min/Sec): 09/52/21.594
  Zone: +0200ji21sj: Execution complete.
RUN RLEVELS TO VIEW ENERGIES AND ENERGY SEPARATIONS
      NOTE: SINCE LSJ-INFORMATION NOW IS AVAILABLE OUTPUT LABELS
                                                      \ast\astWILL BE IN LSJ-COUPLING
>>rlevels
  You can also use command-line option:
   %rlevels file1 file2 (wild cards allowed)...
  Now, carry on
Type the input file name, one for each line (NULL to terminate)
File name ?
>>2s22p3_2p5_3.cm
File name ?
\rightarrow3 ncftot = 1164 nw =9 nelec =
                                                             \overline{7}nblock =Energy levels for ...
Rydberg constant is 109737.31534
Splitting is the energy difference with the lower neighbor
No Pos J Parity Energy Total Levels
                              Splitting Configuration
             (a.u.) (cm^-1) (cm^-1)1  1 \frac{3}{2} - 263.2797816   0.00   0.00   1s(2).2s(2).2p(3)4S3_4S
 2 2 3/2 - -262.9550531 71269.67 71269.67 1s(2).2s(2).2p(3)2D3_2D<br>3 1 5/2 - -262.9536181 71540.71 271.04 1s(2).2s(2).2p(3)2D3_2D<br>4 1 1/2 - -262.7906314 107356.05 35815.34 1s(2).2s(2).2p(3)2P1_2P<br>5 3 3/2 - -262.7882718 10
 6 4 3/2 - -259.5241162 824273.28 716399.35 1s(2).2p(5)_2P
 7 2 1/2 - -259.4979382 830018.67 5745.39 1s(2).2p(5)_2P
```
60

#### 2.3. THIRD EXAMPLE:  $2S^2 2P^3$  AND  $2P^5$  IN SI VIII 61

WE WILL NOW COMPUTE THE M1 TRANSITION RATES \* IN THIS CASE THE INITIAL AND FINAL STATE FILES ARE THE SAME \* \* AND WE DO NOT NEED TO PERFORM A BIORTHOGONAL TRANSFORMATION \* USING BIOTRA. JUST COPY FILES TO NAME.bw AND NAME.cbm \*\*\*\*\*\*\*\*\*\*\*\*\*\*\*\*\*\*\*\*\*\*\*\*\*\*\*\*\*\*\*\*\*\*\*\*\*\*\*\*\*\*\*\*\*\*\*\*\*\*\*\*\*\*\*\*\*\*\*\*\*\*\*\*\*\*\*\*\*\*\*\*\*\*\*\*\*\*\* >>cp 2s22p3\_2p5\_3.w 2s22p3\_2p5\_3.bw >>cp 2s22p3\_2p5\_3.cm 2s22p3\_2p5\_3.cbm \*\*\*\*\*\*\*\*\*\*\*\*\*\*\*\*\*\*\*\*\*\*\*\*\*\*\*\*\*\*\*\*\*\*\*\*\*\*\*\*\*\*\*\*\*\*\*\*\*\*\*\*\*\*\*\*\*\*\*\*\*\*\*\*\*\*\*\*\*\*\*\*\*\*\*\*\*\*\* \* RUN BIOSCL3 FOR 2s22p3\_2p5\_3 TO COMPUTE M1 TRANSITION PARAMETERS \* \* OUTPUT FILE: 2s22p3\_2p5\_3.2s22p3\_2p5\_3.ct, \* \* 2s22p3\_2p5\_3.2s22p3\_2p5\_3.ct.lsj \*  $*$   $*$ \* NOTE THAT THE LATTER OUTPUT FILE HAS ALL THE LABELS IN LSJ- \* \* COUPLING WHICH IS VERY CONVENIENT \*  $*$   $*$ \* PLEASE OBSERVE!! IF WE ARE GOING TO RUN BIOSCL FOR AN RCI WAVE \* \* FUNCTIONS THEN THE LSJ-INFORMATION SHOULD BE AVAILABLE FOR THE SAME \* \* WAVE FUNCTION. IF FOR EXAMPLE THE LSJ-INFORMATION FROM JJ2LSJ IS \* \* IS AVAILABLE FROM AN RSCF RUN AND WE RUN BIOSCL ON THE RCI WAVE \* \* FUNCTION THEN BIOSCL3 WILL STOP. In THIS CASE JUST RERUN JJ2LSJ \* FOR THE RCI WAVE FUNCTION AND START BIOSCL AGAIN FOR THE SAME \* WAVE FUNCTION. IN OUR EXAMPLE JJ2LJS AND BIOSCL3 ARE RUN FOR RCI \* WAVE FUNCTIONS AND EVERYTHING IS OK. \*\*\*\*\*\*\*\*\*\*\*\*\*\*\*\*\*\*\*\*\*\*\*\*\*\*\*\*\*\*\*\*\*\*\*\*\*\*\*\*\*\*\*\*\*\*\*\*\*\*\*\*\*\*\*\*\*\*\*\*\*\*\*\*\*\*\*\*\*\*\*\*\*\*\*\*\*\*\* >>bioscl3 ==================================================== BIOSCL3: Execution Begins ... ==================================================== Input from a CI calculation?  $>>y$ Generate debug output? >>n Name of the Initial state >>2s22p3\_2p5\_3 Name of the Final state >>2s22p3\_2p5\_3 MRGCSL: Execution begins ... Loading Configuration Symmetry List File ... There are 9 relativistic subshells; There are 1164 relativistic CSFs; ... load complete; Loading Configuration Symmetry List File ... There are 9 relativistic subshells; There are 1164 relativistic CSFs; ... load complete; 1 s

2 s 2 p-2 p 3 s 3 p-3 p 3 d-3 d 3 274 864 1164 3 274 864 1164 Loading Configuration Symmetry List File ... there are 9 relativistic subshells; 1 2 2 there are 2328 relativistic CSFs; ... load complete; Enter the list of transition specifications e.g., E1,M2 or E1 M2 or E1;M2 : >>M1 M1 transitions only between levels with different J? >>n ....................... ==================================================== BIOSCL3: Execution Finished ... ==================================================== Wall time: 88 seconds Finish Date and Time: Date (Yr/Mon/Day): 2012/07/17 Time (Hr/Min/Sec): 10/02/34.969 Zone: +0200 BIOSCL3: Execution complete.

## Chapter 3

# Running the tools

#### 3.1 Extracting and condensing

We first demonstrate how to extract mixing coefficients from a wave functions and also how to condense an expansion.

### Overview

- 1. Extract mixing coefficients for the CI wave function 2p\_3
- 2. Condense the CI wave function  $2p_3$ . The files containing the condensed configuration list and the mixing coefficients will have letter  ${\cal D}$  appended in their names.

#### Program input

In the test-runs input is marked by  $\gg$  and  $\gg$ 3, for example, indicate that the user should input 3 and then strike the return key. When >> is followed by blanks just strike the return key.

```
RUN EXTMIX TO EXTRACT MIXING COEFFICIENTS FOR 2p_3
\ast\ast\astOUTPUT FILE: rcsl.out
                                                            \ast>>extmix
extmix - Extract mixing coefficients and CSF
Files to be read :
   \langlename>.c, \langlename>.m / \langlename>.cm
Files to be written :
   rcsl.out, screen output
Enter the file <name>
>>2p_3Mixing coefficients from CI or RSCF calc. ?
   a - C I; b - RSCF>>aEnter the cut-off value for the coefficients [0--1]
>>0.01Sort the eigen vector components ? (y/n)>>y
```
 $nblock = 2$   $ncftot = 186$   $nw = 9$   $nelec = 3$ =========================================================================== nb = 1 ncfblk = 76 nevblk = 1 2J+1 = 2 parity = -1 nb = 1 ncfblk = 76 nevblk = 1 2J+1 = 2 parity = -1 =========================================================================== Average Energy = 8.4326214447012884 ncf\_reduced = 5 Energy = -7.4042610306325809 Coefficients and CSF : 1 0.99844919818571742 1s ( 2) 2p-( 1) 1/2  $1/2 -$ 2 -3.43284268055015288E-002 2p-( 1) 3s ( 2) 1/2 1/2- 3 3.25958079398396758E-002 2p-( 1) 3p ( 2)  $1/2$  0 1/2- 4 2.30630117289014891E-002 2p-( 1) 3p-( 2) 1/2 1/2- 5 1.07509560347749163E-002 2s ( 1) 2p-( 1) 3s ( 1)  $1/2$   $1/2$   $1/2$  $1 / 2 -$ =========================================================================== nb = 2 ncfblk = 110 nevblk = 1 2J+1 = 4 parity = -1 nb = 2 ncfblk = 110 nevblk = 1 2J+1 = 4 parity = -1 =========================================================================== Average Energy = 9.6081891369267218 ncf\_reduced = 4 Energy = -7.4042597183271539 Coefficients and CSF : 1 0.99844920108615898 1s ( 2) 2p ( 1) 3/2 3/2- 2 -3.43284268104856322E-002 2p ( 1) 3s ( 2) 3/2 3/2- 3 3.25895578847494038E-002 2p ( 1) 3p ( 2)  $3/2$  0 3/2- 4 2.30718743933811983E-002 2p ( 1) 3p-( 2) 3/2 3/2-

STOP Successful

RUN CNDENS2 TO CONDENSE THE 2p\_3 EXPANSION  $\ast$  $\ast$  $\ast$ OUTPUT FILES 2p\_3D.c, 2P\_3D.cm  $\ast$  $\ast$  $\ast$ NOTE THAT THE LETTER D INDICATES THAT CSFs HAVE BEEN DELETED (WHICH AMOUNTS TO A CONDENSATION)  $\ast$ >>cndens2 Default settings?  $>>y$ Name of state  $>>2p_3$  $2p_3$ Mixing coefficients from a CI calc.?  $>>y$  $2p_3.c$ filnam2p\_3 Loading Configuration Symmetry List File ... There are 9 relativistic subshells; There are 186 relativistic CSFs; ... load complete;  $\overline{2}$ 76 186 What is the value below which an eigenvector component is to be neglected?  $>>0.001$  $nelec =$ 3  $n$ cftoti = 186  $nwi =$ 9  $\overline{2}$  $nblocki =$ 9 relativistic subshells; 22 relativistic CSFs. CNDENS: Execution complete.

#### $3.2$ Extract radial orbitals for printing

The program plotmodf extracts a specified orbital from the binary radial orbital file and prints in ASCII format, in three columns, the grid, the large component, and the small component of the orbital. The input file containing the radial orbital should have the name modf.w. The ASCII output file has the name  $\text{modf.w.dat}$ . In this example we extract the 1s and 2p orbitals from

 $2p_{-}3 \text{ w}$ . In the input the orbitals are labeled by n and l. In addition the user should supply a number that is 1 or  $-1$  depending whether  $nl(j = l + 1/2)$  or  $nl(j = l - 1/2)$  is to be extracted. To extract the  $2p_{3/2}$  orbital the input string is 2, 1, 1. To extract the  $2p_{1/2}$  orbital the input string is  $2, 1, -1.$ 

### Program input

In the test-runs input is marked by  $\gg$  and  $\gg$ 3, for example, indicate that the user should input 3 and then strike the return key. When >> is followed by blanks just strike the return key.

```
COPY 2p_3.w TO mcdf.w WHICH IS THE INPUT FILE TO PLOTMCDF
>>cp 2p_3.w mcdf.w
RUN PLOTMCDF TO EXTRACT THE 1s ORBITAL
sk.
                                        ×
    OUTPUT: mcdf.w.dat
>>plotmcdf
****** PLOTMCDF ******
Convert one orbital to ASCII form for plotting
Enter the n, 1, J(1 or -1)>>1, 0, 1\mathbf{1}-1 2.5177395462822258
                              333
COPY mcdf.w.dat TO plot_1s.dat
>>cp mcdf.w.dat plot_1s.dat
\astRUN PLOTMCDF TO EXTRACT THE 2p ORBITAL
    OUTPUT: mcdf.w.dat
\ast>>plotmcdf
****** PLOTMCDF ******
Convert one orbital to ASCII form for plotting
Enter the n, 1, J(1 or -1)>>2, 1, 1-1 2.5177395462822258
     1333
     \overline{2}-1 0.19634308440517523
                              339
     \overline{2}1 0.12867248391836894
                              344
```
 $\mathbf{2}$  $-2$  0.12866992751269327 344 \*\*\*\*\*\*\*\*\*\*\*\*\*\*\*\*\*\*\*\*\*\*\*\*\*\*\*\*\*\*\*\*\*\*\*\*\*  $\ast$  $**$ COPY mcdf.w.dat TO plot\_2p.dat \*\*\*\*\*\*\*\*\*\*\*\*\*\*\*\*\*\*\*\*\*\*\*\*\*\*\*\*\*\*\*  $*$ \*\*\*

>>cp mcdf.w.dat plot\_2p.dat

Given the two ASCII files it is easy to invoke a program, e.g. MATLAB, for plotting, see figure 3.1.

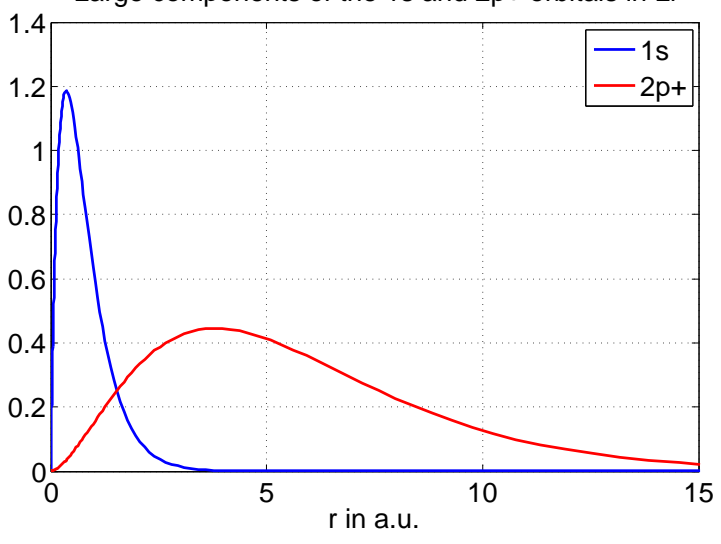

Large components of the 1s and 2p+ orbitals in Li

Figure 3.1: Plot of the large components of the 1s and  $2p_{3/2}$  orbitals in Li I. The plot has been produced by editing the ASCII files.

CHAPTER 3. RUNNING THE TOOLS

## Chapter 4

# Description of output files

In this chapter we describe in detail what information can be found in the different output files and how this information should be interpreted.

### 4.1 Output files from the first example

#### The isodata file

Below is the isodata file for the Li example.

```
Atomic number:
   3.0000000000000000
Mass number (integer) :
   7.0000000000000000
Fermi distribution parameter a:
  0.52338755531043146
Fermi distribution parameter c:
   1.2520789669753825
Mass of nucleus (in amu):
   6.9393542602910001
Nuclear spin (I) (in units of h / 2 pi):
   1.5000000000000000
Nuclear dipole moment (in nuclear magnetons):
   3.2564267999999998
Nuclear quadrupole moment (in barns):
 -4.00000000000000008E-002
```
The calculation was for <sup>7</sup>Li with  $Z = 3$  and  $M = 7$ . The nuclear charge distribution  $\rho(r)$  was modeled as an extended Fermi distribution with

$$
\rho(r) = \frac{\rho_0}{1 + e^{(r - b)/a}}\tag{4.1}
$$

The parameters a and b are set by default and depend on the mass of the isotope. In this case we have  $a = 0.52338755531043146$  fm and  $c = 1.2520789669753825$  fm. At the end of the isodata file the nuclear spin I is displayed along with the nuclear magnetic dipole moment  $\mu$  in nuclear magnetons and the nuclear quadrupole moment  $Q$  in barns.

#### The jjgen log file

After each jjgen run there is a log file displaying the response to the different questions. Below is the log file 2p\_3.log from the  $n=3$  complete active space expansion for  $1s^22p^2P_{1/2,3/2}$ .

```
Option :
Standard ordering.
         3 Highest principal quantum number.
         2 Highest orbital angular momentum.
T all subshells active.
F limitations on population of n-subshells.
         2 highest n-number.
Predefined core:
         2 number of electrons in 1 s
         0 number of electrons in 2 s
         1 number of electrons in 2 p
         1 to 3 is the resulting term.
         3 number of excitations.
F Generate another list.
```
We see that the highest principal quantum number for the active set was  $n = 3$ . The highest orbital quantum number was  $l = 2$ . This corresponds to an active set of orbitals  $\{1s, 2s, 2p, 3s, 3p, 3d\}$ in non-relativistic notation. All subshells are active and there is no limitations on the population of the subshells (see write-up of the jjgen program). The highest principal quantum number for orbitals in the reference configuration was  $n = 2$ . The reference configuration contains 2 electrons in 1s and 1 electron in 2p, i.e. the reference configuration is  $1s^22p$ . The resulting values of 2J range from 1 to 3, i.e. we generate CSFs that have  $J = 1/2$  and  $J = 3/2$ . The number of excitations from the reference configuration  $1s^22p$  to the active set of orbitals is 3, i.e. we allow SDT-excitations.

#### The configuration state list file

The jjgen program produces a configuration state list file. The file has a header with information about the radial orbitals and the closed shells (core shells). After this information there is a list of configuration state functions (CSFs). After running jsplit the configuration state functions are ordered in blocks with specified value of J. Each block is separated by a line with asterisk. Below is the file 2p\_3.c.

```
Core subshells:
```

```
Peel subshells:
 1s 2s 2p- 2p 3s 3p- 3p 3d- 3d
CSF(s):
 1s ( 2) 2p-( 1)
             1/2
              1/2-
 1s ( 2) 3p-( 1)
             1/2
              1/2-
 1s ( 1) 2s ( 1) 2p ( 1)
     1/2 1/2 3/2
                 1 / 2 -..............
 3p-( 1) 3d-( 1) 3d ( 1)
     1/2 3/2 5/2
                 2 \frac{1}{2}3p-( 1) 3d-( 2)
```

```
1/2 0
              1/2-
*
 1s ( 2) 2p ( 1)
             3/2
              3/2-
 1s ( 2) 3p ( 1)
             3/2
              3/2-
 1s ( 1) 2s ( 1) 2p ( 1)
     1/2 1/2 3/2
                 0 \frac{3}{2}............
 3p-( 1) 3d-( 1) 3d ( 1)
     1/2 3/2 5/2
                 2 \frac{3}{2}3p-( 1) 3d-( 2)
    1/2 2
              3/2-
```
The line with core subshells is empty and in this case we have no closed core. The radial orbitals are 1s, 2s, 2p−, 2p, 3s, 3p−, 3p, 3d−, 3d. After the radial orbitals there are lists of CSFs arranged in blocks. The first block of CSFs has  $J = 1/2$ . The second block has  $J = 3/2$ . An asterisk is separating the blocks. In the file each CSF occupies three lines. On the first line the subshells and their occupations are listed in a linear form where, for example,  $1s^2$  becomes 1s (2). The second line shows the coupling of each subshell to a  $J$  quantum number and the third line shows how the  $J$  quantum numbers of each subshell are coupled from left to right to a final  $J$ .

#### The rscf2 summary file

The self-consistent field program rscf2 produces a summary file. After running rsave this file is saved in name.sum. Below is the summary file 2p\_3.sum from the run on weighted average (EOL) of the  $1s^22p^2P_{1/2,3/2}$  states.

```
There are 3 electrons in the cloud
 in 186 relativistic CSFs
 based on 9 relativistic subshells.
The atomic number is 3.0000000000;
the mass of the nucleus is 1.264966897439D+04 electron masses;
 Fermi nucleus:
 c = 2.366086344330D-05 Bohr radii,
 a = 9.890591408973D-06 Bohr radii;
 there are 53 tabulation points in the nucleus.
Speed of light = 137.0359990840D+00 atomic units.
Radial grid: R(I) = RNT*(exp((I-1)*H)-1), I = 1, ..., N;RNT = 2.000000000000D-06 Bohr radii;
H = 5.000000000000D-02 Bohr radii;
N = 590;
```
R(1) = 0.000000000000D+00 Bohr radii; R(2) = 1.025421927520D-07 Bohr radii; R(N) = 1.233111896689D+07 Bohr radii.

EOL calculation. 2 levels will be optimised; their indices are: 1, 1. Each is assigned its statistical weight;

Radial wavefunction summary:

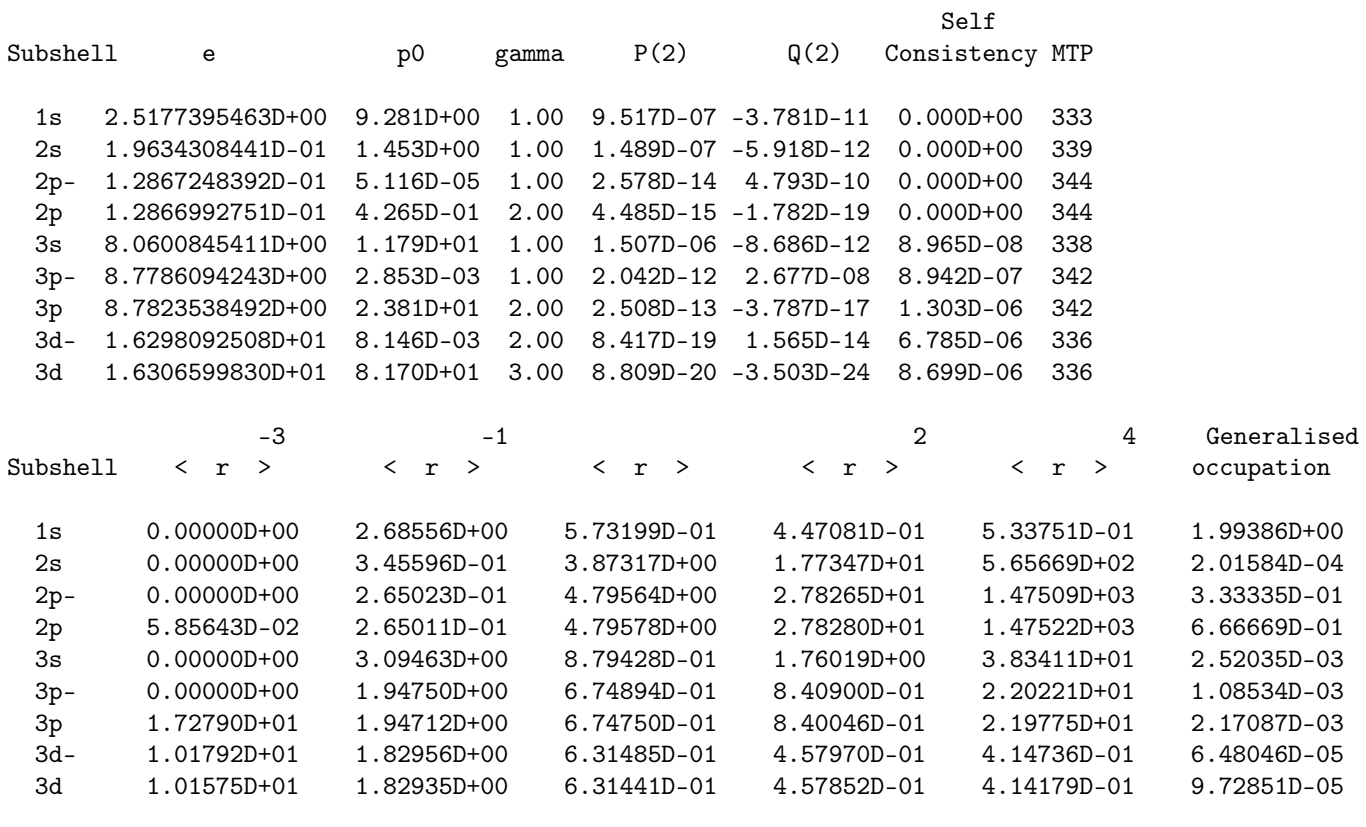

Eigenenergies:

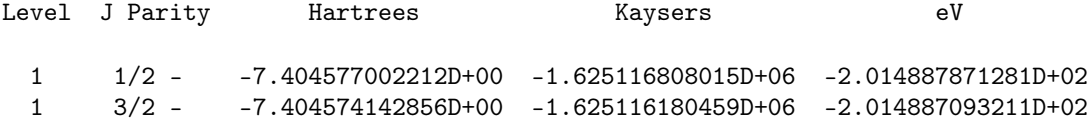

Weights of major contributors to ASF:

Block Level J Parity CSF contributions

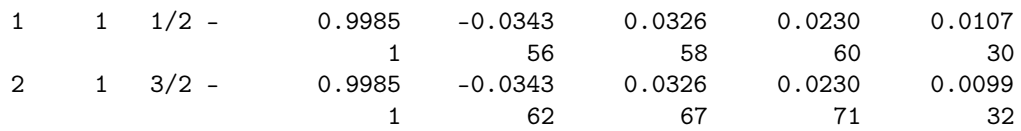
The first lines of the file tell us that the calculation was for a three electron system and that there were in total 186 CSFs built on 9 relativistic radial orbitals. After this there is information about the nucleus. In this case the nucleus has  $Z = 3$  and a mass of  $1.264966897439 \times 10^4$  electron masses. The nuclear charge distribution is modeled by a Fermi distribution with  $c = 2.366086344330 \times 10^{-5}$ Bohr radii, and  $a = 9.890591408973 \times 10^{-6}$  Bohr radii. There is information about the radial grid used in the calculation. The grid is given by

$$
R(I) = RNT(\exp((I-1)H) - 1), \quad I = 1, ..., N
$$

with  $RNT = 2 \times 10^{-6}$  Bohr radii and  $H = 5 \times 10^{-2}$  Bohr radii. There are  $N = 590$  grid points. We see that it is an EOL calculation and that the calculation was on the lowest state (first eigenvalue) of each block  $(J = 1/2$  and  $J = 3/2)$ . In the optimization each state is weighted according to the statistical weight  $2J + 1$ .

The information on optimization is followed by a radial orbital summary. Important characteristics of a radial orbital are the orbital energy eigenvalue and parameters that determine the behavior near  $r = 0$ . The radial amplitudes

$$
u(r) = \left(\begin{array}{c} P(r) \\ Q(r) \end{array}\right),\,
$$

can be expanded in power series

$$
u(r) = r^{\gamma}[u_0 + u_1r + u_2r^2 + \ldots], \quad u_k = \begin{pmatrix} p_k \\ q_k \end{pmatrix}
$$

near the origin where the index  $\gamma$ ,  $p_k$ , and  $q_k$  are constants that depend on the nuclear potential model. In the radial orbital summary **e** is orbital energy eigenvalue, **po** is a parameter related to the leading expansion coefficients of the radial amplitudes and gamma is the exponent  $\gamma$ , for details see I.P. Grant, Relativistic Quantum Theory of Atoms and Molecules, Springer 2007, p 272 - 273 and also the subroutine start in lib92. P(2) and Q(2) are the values of the radial amplitudes at the first grid point R(2) away from zero. Then the self consistency (weighted change of an orbital during an iteration) is given for each orbital. In this case the orbitals  $1s, 2s, 2p-, 2p$ were keep frozen and they thus have a self consistency of zero. The orbitals  $3s, 3p-, 3p, 3d-, 3d$ were optimized and the self consistency is between  $8.699 \times 10^{-6}$  for 3d and  $8.965 \times 10^{-8}$  for 3s. Finally, the value MTP gives the number of the outermost grid point used for representing the radial amplitudes of the orbital. At remaining grid points the radial amplitudes of the orbital are set to zero. Around 340 of the available 590 grid points are utilized.

Different radial expectation values

$$
\langle r^k \rangle = \langle n l j | r^{-k} | n l j \rangle
$$

of the orbitals are given along with the generalized occupation numbers. The generalized occupation number  $\overline{q}(nlj)$  of an orbital  $nlj$  is defined as

$$
\overline{q}(nlj) = \sum_{r=1}^{NCSF} d_r^2 q_r(nlj),
$$

where  $q_r(nlj)$  is the number of electrons in subshell  $nlj$  in CSF r and  $d_r^2$  is the generalized weight

$$
d_r^2 = \frac{\sum_{i=1}^{n_L} (2J_i + 1)c_{ri}^2}{\sum_{i=1}^{n_L} (2J_i + 1)}.
$$

In the expression for the generalized weight the sum is over all levels in the EOL calculation.  $c_{ri}$ ,  $r = 1, \ldots, NCSF$  are the mixing coefficients of level i in the basis of the CSFs. An orbital with a small generalized occupation number is associated with CSFs that have small expansion coefficients.

At the end of the summary file the eigenenergies for the states are displayed in different energy units. The weights of the major CSF contributers are also given. Note that the CSFs in this case are counted blockwise.

#### The specific mass shift file

The sms2 program computes isotope shift data. Below is the output file 2p\_3.ci from the sms2 run of the relativistic CI wave function, given in the 2p\_3.c, 2p\_3.w and 2p\_3.cm files, of the  $1s^22p^2P_{1/2,3/2}$  states.

```
Level J Parity Specific mass shift (au)
 1 1/2 - 0.2425644705D+00
 1 3/2 - 0.2425741117D+00
Electron density in atomic units
Level J Parity DENS (a.u.)
 1 1/2 - 0.1372387504D+02
 1 3/2 - 0.1372387755D+02
Kinetic energy
Level J Parity T (a.u.)
 1 1/2 - 0.7405495457D+01
 1 3/2 - 0.7405486537D+01
Radial expectationvalue
Level J Parity \langle r \rangle (a.u.)
 1 1/2 - 0.5942052019D+01
 1 3/2 - 0.5942191269D+01
Radial expectationvalue
Level J Parity <r2> (a.u.)
 1 1/2 - 0.2871844755D+02
 1 3/2 - 0.2871990038D+02
Radial expectationvalue
Level J Parity \langle r-1\rangle (a.u.)
 1/2 - 0.5636518702D+01<br>1 3/2 - 0.5636507661D+01
 1 3/2 - 0.5636507661D+01
Radial expectationvalue
Level J Parity \langle r-2\rangle (a.u.)
 1 1/2 - 0.2991265967D+02
 1 3/2 - 0.2991265070D+02
```
#### 4.1. OUTPUT FILES FROM THE FIRST EXAMPLE 75

Presented in the file is, for each level or state, the specific mass shift parameter

$$
S_{sms} = \langle \Gamma PJM_J | \sum_{i
$$

the electron density at the nucleus

$$
\rho(\mathbf{0}) = \langle \Gamma P J M_J | \sum_{i=1}^N \delta(\mathbf{r}_i) | \Gamma P J M_J \rangle
$$

and the kinetic energy  $T$  parameter, or  $S_{nms}$  parameter,

$$
T = S_{nms} = \langle \Gamma P J M_J | \sum_{i=1}^{N} [c \alpha_i \cdot \mathbf{p}_i + (\beta_i - 1)c^2] | \Gamma P J M_J \rangle
$$

The mass and field shift corrected energy for an isotope of mass  $M$  is then

$$
E_M = E_0 + \frac{1}{M} S_{nms} + \frac{1}{M} S_{sms} + \frac{2}{3} \pi Z \rho(\mathbf{0}) \langle r_M^2 \rangle,
$$

where  $\langle r_M^2 \rangle$  is the mean square radius of the nuclear charge density.

At the end of the file different radial expectation values are given

$$
\langle r^{k} \rangle = \langle \Gamma PJM_{J} | \sum_{i=1}^{N} r_{i}^{k} | \Gamma PJM_{J} \rangle
$$

See the original write-up by P. Jönsson and C. Froese Fischer Comput. Phys. Commun. 94, 249 (1997) for details.

#### The hyperfine structure files

The rhfs3 program computes hyperfine structure data. In addition the Landé  $g<sub>J</sub>$  factor is computed. Below is the output file 2p\_3.ch from the rhfs3 run for the relativistic CI wave function, given in the 2p\_3.c, 2p\_3.w and 2p\_3.cm files, of the  $1s^22p^2P_{1/2,3/2}$  states.

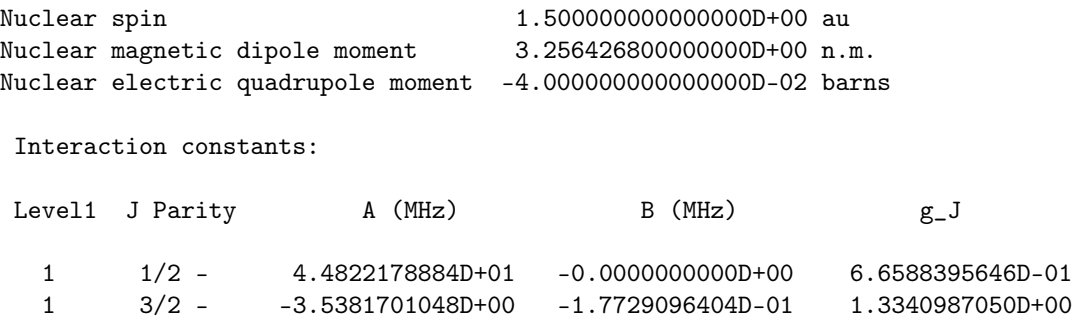

At the top the nuclear spin and moments are displayed. Then, for each level, the A and B hyperfine interaction constants are given in MHz along with the Landé  $g_J$  factor.

The rhfs3 program gives another file 2p\_3.choffd which contains off-diagonal hyperfine data

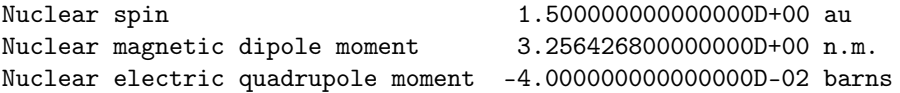

```
Interaction constants:
Level1 J Parity Level2 J Parity A (MHz) B (MHz)
 1 1/2 - 1 1/2 - 4.4822178884D+01 -0.0000000000D+00
 1 3/2 - 1 1/2 - 1.1768858007D+01 -3.8388220252D-02
 1 3/2 - 1 3/2 - -3.5381701048D+00 -1.7729096404D-01
Matrix elements:
Level1 J Parity Level2 J Parity F Matrix element (a.u.)
 1 \t1/2 - 1 \t1/2 - 1 \t-8.5152606539D-091 \t1/2 - 1 \t1/2 - 2 \t5.1091563924D-09Matrix elements:
Level1 J Parity Level2 J Parity F Matrix element (a.u.)
 1 3/2 - 1 1/2 - 1 4.0297076210D-09
 1 3/2 - 1 1/2 - 2 5.3525246272D-09
Matrix elements:
Level1 J Parity Level2 J Parity F Matrix element (a.u.)
 1 3/2 - 1 3/2 - 0 1.9828496847D-09
 1 3/2 - 1 3/2 - 1 1.4720532420D-09
 1 3/2 - 1 3/2 - 2 4.2351514680D-10
 1 3/2 - 1 3/2 - 3 -1.2166550207D-09
```
Given are diagonal and off-diagonal hyperfine interaction constants A and B in MHz and the  $F$  dependent hyperfine matrix elements in atomic units. The above quantities are defined in P. Jönsson F.A. Parpia and C. Froese Fischer Comput. Phys. Commun. 96, 301 (1996), Eq (13-17) and Eq (7-8).

#### The transition file

The bioscl3 program computes transition data. Below is the output file 2s\_4.2p\_3.ct from the bioscl3 electric dipole E1 run for the relativistic CI wave functions given in the 2s\_3.c, 2s\_3.w, 2s\_3.cm and 2p\_3.c, 2p\_3.w and 2p\_3.cm files.

```
Transition between files:
f1 = 2s - 3f2 = 2p_3Electric 2**( 1)-pole transitions
=================================
   Upper Lower
File Lev J P File Lev J P P E (Kays) A (s-1) gf S
```
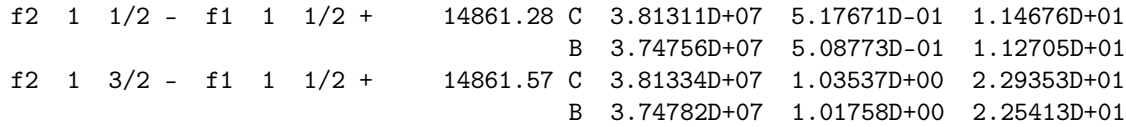

The first lines of the file gives the name of the files defining the wave functions. Then data are given for the electric dipole transition E1. The first transition is from the upper level 1 with  $J = 1/2$  and negative parity in file f2, i.e.  $1s^2 2p^2 P_{1/2}$  to the lower level 1 with  $J = 1/2$  and positive parity in file f1, i.e.  $1s^22s^2S_{1/2}$ . The second transition is from the upper level 1 with  $J = 3/2$  and negative parity in file f2, i.e.  $1s^2 2p^2 P_{3/2}$  to the lower level 1 with  $J = 1/2$  and positive parity in file f1, i.e.  $1s^22s^2S_{1/2}$ . For each transition the transition energy E is given in Kays (cm<sup>-1</sup>). Also the transition rate A, the weighted oscillator strength gf and the line strength S are given in Coulomb (velocity) and Babushkin (length) gauge.

# 4.2 Output files from the third example

The third example case was the extended optimal level (EOL) calculations of the states belonging to the  $1s^22s^22p^3$  and  $1s^22p^5$  configurations in Si VIII.

#### The jj2lsj file

The j<sub>121sj</sub> program transforms from  $jj$ - to  $LSJ$ -coupling and gives the  $LSJ$ -composition of the states. Below is the output file  $2s2p3_2p5_3.1sj.1b1$  from the j.  $2lsj$  run of the relativistic CI wave functions given in the 2s22p3\_2p5\_3.c, 2s22p3\_2p5\_3.w, 2s22p3\_2p5\_3.cm files. For each case, the first line gives the position (number) of the eigenstate in the interaction matrix, parity, total energy and the percentage of the atomic state function (ASF) that has been transformed. Thus  $99.946$  % implies that  $0.054$  % has not been transformed.

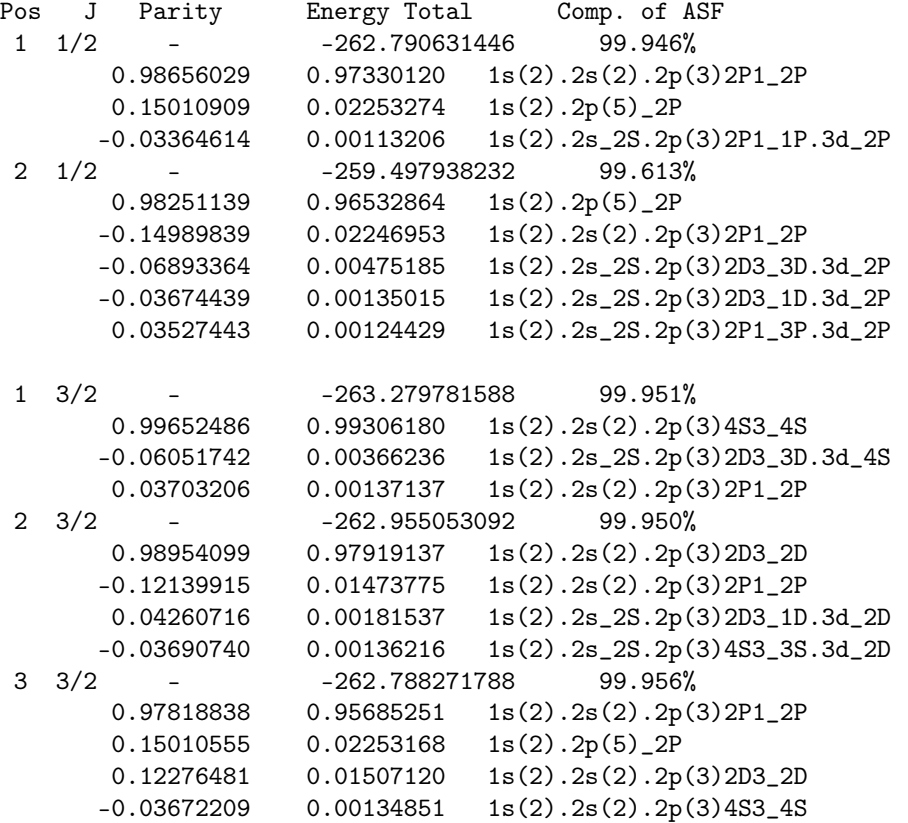

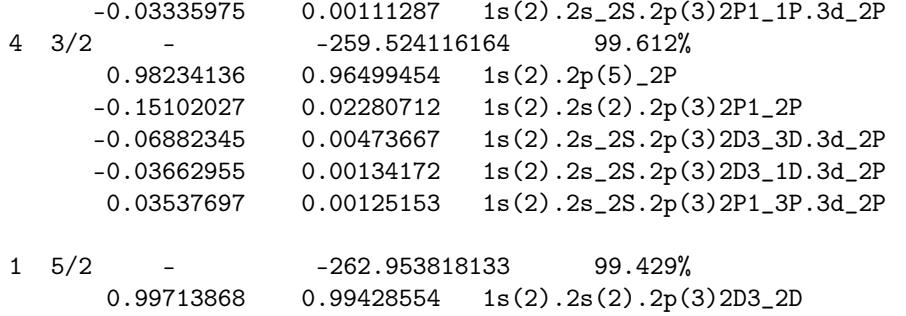

There is a total of seven states. For each state the file gives the LSJ-composition. The lowest  $J =$ 1/2 state (pos 1) with negative parity and energy −262.790631446 a.u. has the LSJ-composition

```
0.98656029 1s(2).2s(2).2p(3)2P1_2P
0.15010909 1s(2).2p(5)_2P
-0.03364614 1s(2).2s_2S.2p(3)2P1_1P.3d_2P
```
The second lowest  $J = 1/2$  state (pos 2) with negative parity and energy  $-259.497938232$  a.u. has the LSJ-composition

```
0.98251139 1s(2).2p(5)_2P
-0.14989839 1s(2).2s(2).2p(3)2P1_2P
-0.06893364 1s(2).2s_2S.2p(3)2D3_3D.3d_2P
-0.03674439 1s(2).2s_2S.2p(3)2D3_1D.3d_2P
0.03527443 1s(2).2s_2S.2p(3)2P1_3P.3d_2P
```
We see that the states are close to pure LSJ-coupling and the file provides meaningful labels that match labels given in, for example, the NIST data tables.

## The transition file in LSJ-coupling

The bioscl3 program computes transition data. Below is the output file 2s22p3\_2p5\_3.2s22p3\_2p5\_3.ct from the bioscl3 magnetic dipole M1 run of the relativistic CI wave functions given in the 2s22p3\_2p5\_3.c, 2s22p3\_2p5\_3.w, 2s22p3\_2p5\_3.cm files giving the states belonging to the  $1s<sup>2</sup>2s<sup>2</sup>2p<sup>3</sup>$  and  $1s<sup>2</sup>2p<sup>5</sup>$  configurations

```
Transition in file:
f = 2s22p3_2p5_3
```
Magnetic 2\*\*( 1)-pole transitions =================================

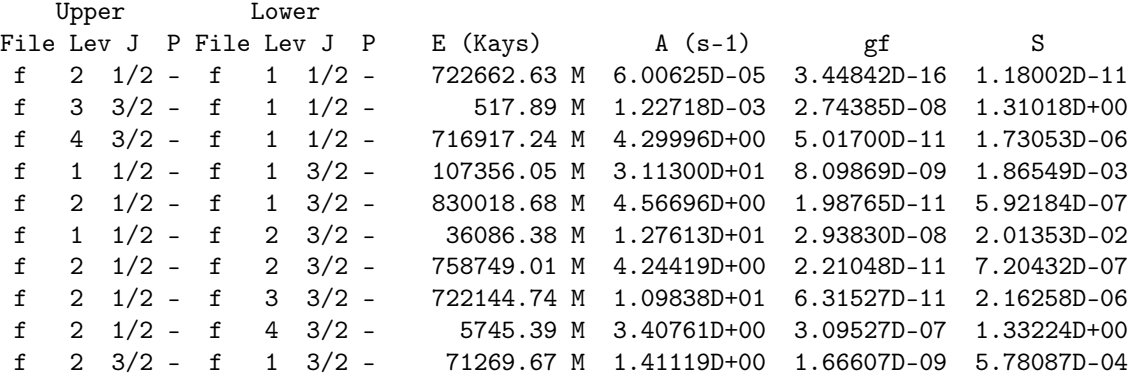

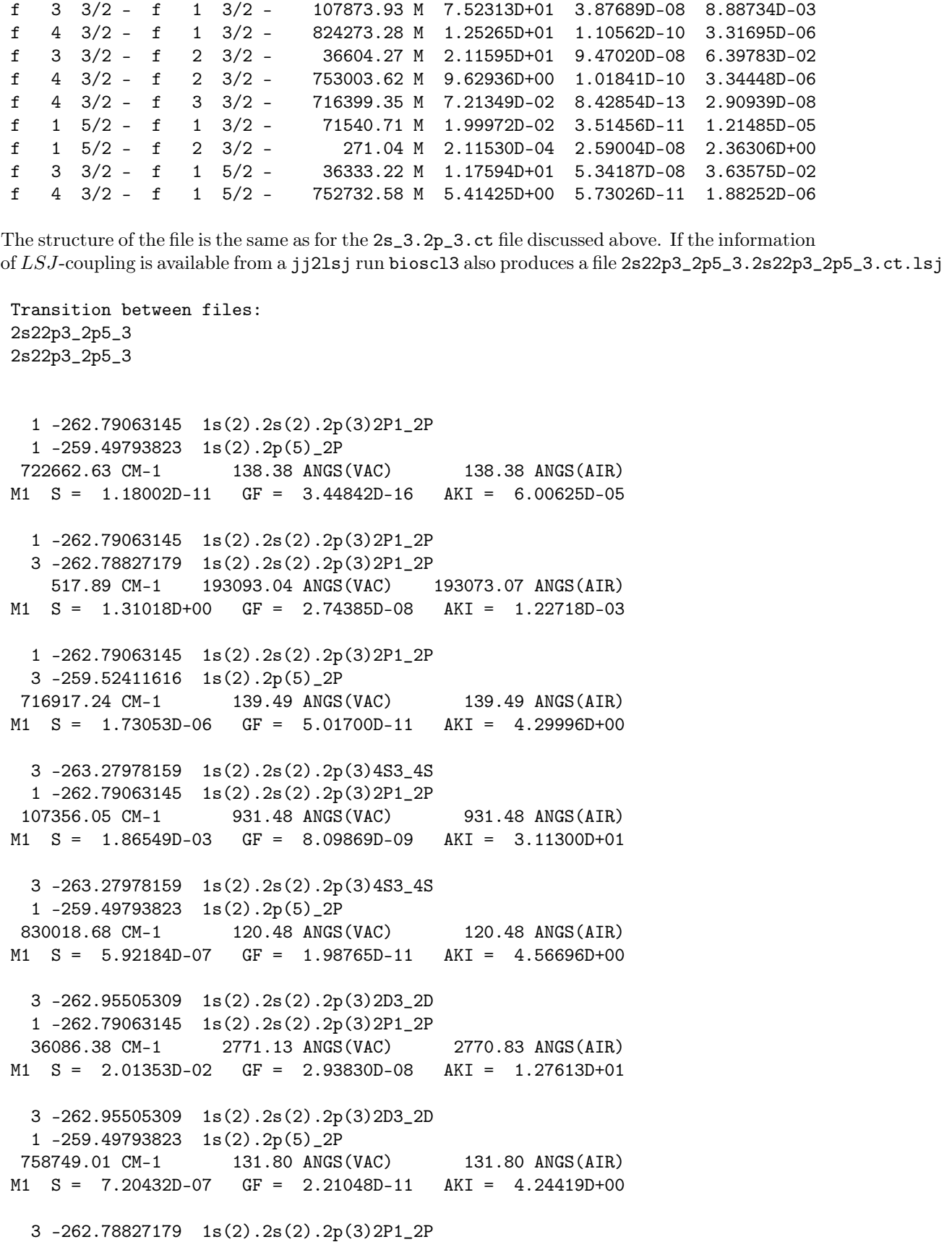

1 -259.49793823 1s(2).2p(5)\_2P 722144.74 CM-1 138.48 ANGS(VAC) 138.48 ANGS(AIR) M1 S = 2.16258D-06 GF = 6.31527D-11 AKI = 1.09838D+01 3 -259.52411616 1s(2).2p(5)\_2P 1 -259.49793823 1s(2).2p(5)\_2P 5745.39 CM-1 17405.25 ANGS(VAC) 17403.45 ANGS(AIR) M1 S = 1.33224D+00 GF = 3.09527D-07 AKI = 3.40761D+00 3 -263.27978159 1s(2).2s(2).2p(3)4S3\_4S 3 -262.95505309 1s(2).2s(2).2p(3)2D3\_2D 71269.67 CM-1 1403.12 ANGS(VAC) 1403.12 ANGS(AIR) M1 S = 5.78087D-04 GF = 1.66607D-09 AKI = 1.41119D+00 3 -263.27978159 1s(2).2s(2).2p(3)4S3\_4S 3 -262.78827179 1s(2).2s(2).2p(3)2P1\_2P 107873.93 CM-1 927.01 ANGS(VAC) 927.01 ANGS(AIR) M1 S = 8.88734D-03 GF = 3.87689D-08 AKI = 7.52313D+01 3 -263.27978159 1s(2).2s(2).2p(3)4S3\_4S 3 -259.52411616 1s(2).2p(5)\_2P 824273.28 CM-1 121.32 ANGS(VAC) 121.32 ANGS(AIR) M1 S = 3.31695D-06 GF = 1.10562D-10 AKI = 1.25265D+01 3 -262.95505309 1s(2).2s(2).2p(3)2D3\_2D 3 -262.78827179 1s(2).2s(2).2p(3)2P1\_2P 36604.27 CM-1 2731.92 ANGS(VAC) 2731.63 ANGS(AIR) M1 S = 6.39783D-02 GF = 9.47020D-08 AKI = 2.11595D+01 3 -262.95505309 1s(2).2s(2).2p(3)2D3\_2D 3 -259.52411616 1s(2).2p(5)\_2P 753003.62 CM-1 132.80 ANGS(VAC) 132.80 ANGS(AIR) M1 S = 3.34448D-06 GF = 1.01841D-10 AKI = 9.62936D+00 3 -262.78827179 1s(2).2s(2).2p(3)2P1\_2P 3 -259.52411616 1s(2).2p(5)\_2P 716399.35 CM-1 139.59 ANGS(VAC) 139.59 ANGS(AIR) M1 S = 2.90939D-08 GF = 8.42854D-13 AKI = 7.21349D-02 3 -263.27978159 1s(2).2s(2).2p(3)4S3\_4S 5 -262.95381813 1s(2).2s(2).2p(3)2D3\_2D 71540.71 CM-1 1397.81 ANGS(VAC) 1397.81 ANGS(AIR) M1 S = 1.21485D-05 GF = 3.51456D-11 AKI = 1.99972D-02 3 -262.95505309 1s(2).2s(2).2p(3)2D3\_2D 5 -262.95381813 1s(2).2s(2).2p(3)2D3\_2D 271.04 CM-1 368946.28 ANGS(VAC) 368908.14 ANGS(AIR) M1 S = 2.36306D+00 GF = 2.59004D-08 AKI = 2.11530D-04 5 -262.95381813 1s(2).2s(2).2p(3)2D3\_2D 3 -262.78827179 1s(2).2s(2).2p(3)2P1\_2P 36333.22 CM-1 2752.30 ANGS(VAC) 2752.01 ANGS(AIR) M1 S = 3.63575D-02 GF = 5.34187D-08 AKI = 1.17594D+01

5 -262.95381813 1s(2).2s(2).2p(3)2D3\_2D 3 -259.52411616 1s(2).2p(5)\_2P 752732.58 CM-1 132.85 ANGS(VAC) 132.85 ANGS(AIR) M1 S = 1.88252D-06 GF = 5.73026D-11 AKI = 5.41425D+00

Here labels of the upper and lower states in the transition are in LSJ-notation. In addition to transition energies in cm−<sup>1</sup> also the wave lengths (vacuum and air) are given in Angstrom. On the next line the line strength  $S$ , the weighted oscillator strength  $gf$  and the transition rate  $A$  are given. The format is the same as the one produced by the transition program of the ATSP2K package [C. Froese Fischer, G. Tachiev, G. Gaigalas, and M. R. Godefroid, Comput. Phys. Commun. 176, 559-579 (2007).]

# Chapter 5

# Case study:  $2s^22p$ ,  $2s2p^2$  in Mo XXXVIII using scripts

In this case study we use script files to perform systematic calculations for all the states of the  $2s^22p$  and  $2s2p^2$  configurations in Mo XXXVIII. The 10 states are as follows:

odd:  $2s^2 2p^2 P_{1/2,3/2}$ 

even:  $2s2p^2~^4P_{1/2,3/2,5/2}$ ,  $2s2p^2~^2D_{3/2,5/2}$ ,  $2s2p^2~^2P_{1/2,3/2}$ ,  $2s2p^2~^2S_{1/2}$ 

The script files can be found in manual\casestudy. Output files from the runs are available in the same directory.

In a real application a correlation model should be defined, i.e. some rule to generate the CSFs from an orbital set. The convergence of computed properties is then monitored as the orbital set is increased. For the odd state a reasonable correlation model is to start from the  $\{1s^22s^22p, 1s^22p^3\}$ multireference and then generate all CSFs that can be obtained by single- and double- excitations from the multireference to an active set of orbitals. The active set of orbitals is then systematically increased. Following the normal conventions the orbital set is denoted by the highest principal quantum number. For example  $n = 3$  means the orbital set  $\{1s, 2s, 2p, 3s, 3p, 3d\}$ . In this study we increase the active set of orbitals up to  $n = 6$ . For the even states we start from the  $1s^2 2s2p^2$ reference and generate all CSFs that can be obtained by single- and double- excitations from the multireference to the active sets of orbitals. The correlation model can be easily be extended by adding CSFs to the multireference.

# 5.1 Running script files

To automate the calculations we use script files. For convenience we have a main script that calls subscripts to perform different tasks. The construction of the scripts is greatly simplified if the names of the files are chosen in a simple and systematic way. In the case study we use the names odd2, odd3, odd4, odd5, odd6 and even2, even3, even4, even5, even6 to denote files for the odd and even parity states, respectively. The digit indicates which orbital set has been used to generate the expansion.

Before starting please note that the scripts assume that the environment variable GRASP has been set. If you compiled  $GRASP2K$  with the gfortran compiler this is done by issuing the command

```
source ./make_environment_gfort
```
in the Grasp2K installation directory. Issue similar commands if you have compiled with the ifort or portland compiler.

The main script sh\_grasp2K\_case is shown below. This script controls the computational flow and calls several subscripts.

#!/bin/sh

set -x

- # Main script for 2s(2)2p and 2s2p(2)
- # 1. Generate the expansions ./sh\_files\_c
- # 2. Get the nuclear data ./sh\_iso
- # 3. Get screened hydrogenic orbitals as initial estimates ./sh\_initial
- # 4. Perform scf calculations and a final rci calculation that # includes the Breit correction and QED ./sh\_scf
- # 5. Transform ASF from jj-coupling to LSJ-coupling ./sh\_jj2lsj
- # 6. Perform a transition calculation ./sh\_tr

Each of the subscripts are given below together with some comments.

If all script files are available with execute permission (use the command  $chmod +x$ ) we start the computation by typing the name of the main script

#### ./sh\_grasp2K\_case

Please note that these calculations will take several hours to finish!

#### 1. Generate expansions

The expansions are generated by the script sh\_files\_c. This is by far the most complicated script. Once the scripts for the smallest expansions (odd2, odd3 and even2, even3) are tested and running the remaining part can be obtained by cut and paste with minor modifications.

```
#!/bin/sh
set -x
# 1. Generate grasp2K expansions
# 1.1 HF for 2s(2)2p
$GRASP/bin/jjgen << EOF
*
*
2
p
*
*
```

```
\overline{2}\ast\overline{2}\overline{2}\mathbf{1}1,3\mathsf{O}\xspace\mathbf y\overline{2}\, {\bf p}\ast\ast\overline{a}\overline{2}\mathsf{O}\xspace\mathbf{3}1,3\mathsf{O}\ast{\rm EOF}mv clist.out rcsl.inp
GRRASP/bin/jsplit << EOF\mathbf n_{\rm EOF}mv rcsl.out odd2.c
# 1.2 SD-MR for n=3
$GRASP/bin/jjgen <<EOF
 \ast\ast\mathbf{3}\mathtt{d}\ast\ast\overline{2}\ast\overline{2}\overline{2}\mathbf{1}1,3
\overline{2}\mathbf y\ensuremath{\mathsf{3}}\mathtt{d}\ast\ast\overline{2}\overline{2}\circ\mathbf{3}1,3
```

```
86 CHAPTER 5. CASE STUDY: 2S
22P, 2S2P
2
IN MO XXXVIII USING SCRIPTS
2
*
EOF
mv clist.out rcsl.inp
$GRASP/bin/jsplit <<EOF
n
EOF
mv rcsl.out odd3.c
# 1.3 SD-MR for n=4
$GRASP/bin/jjgen <<EOF
*
*
4
f
*
*
2
*
2
2
1
1,3
2
y
4
f
*
*
2
2
0
3
1,3
2
*
EOF
mv clist.out rcsl.inp
$GRASP/bin/jsplit <<EOF
n
EOF
mv rcsl.out odd4.c
# 1.4 SD-MR for n=5
$GRASP/bin/jjgen <<EOF
*
*
5
```
 $\mathsf g$  $\ast$  $\ast$  $\overline{2}$  $\pmb{\ast}$  $\overline{2}$  $\sqrt{2}$  $\mathbf 1$ 1,3  $\mathbf{2}$  $\mathbf y$  $\sqrt{5}$  $\mathsf g$  $\ast$  $\ast$  $\overline{2}$  $\overline{2}$  $\circ$  $\mathbf{3}$ 1,3  $\overline{2}$  $\ast$ EOF mv clist.out rcsl.inp \$GRASP/bin/jsplit <<EOF  $\mathbf n$ EOF mv rcsl.out odd5.c # 1.5 SD-MR for n=6 \$GRASP/bin/jjgen <<EOF  $\pmb{\ast}$  $\ast$  $\,6\,$  $\,$  h  $\pmb{\ast}$  $\pmb{\ast}$  $\sqrt{2}$  $\ast$  $\overline{2}$  $\overline{2}$  $\mathbf{1}$ 1,3  $\overline{c}$  $\mathbf{y}$  $\overline{6}$  $\,$  h  $\ast$  $\pmb{\ast}$  $\overline{2}$  $\overline{2}$ 

```
CHAPTER 5. CASE STUDY: 2S^22P, 2S2P^2 IN MO XXXVIII USING SCRIPTS
88
\mathsf{O}\xspace\mathbf{3}1,3
\overline{2}\astEOF
mv clist.out rcsl.inp
$GRASP/bin/jsplit <<EOF
\mathbf nEOF
mv rcsl.out odd6.c
# 1. Generate grasp2K expansions
       1.6 HF for 2s2p(2)#$GRASP/bin/jjgen << EOF
\ast\ast\overline{2}\, {\bf p}\ast\ast\overline{2}\ast\overline{2}\mathbf{1}\mathbf{2}1,5
\mathsf{O}\astEOF
mv clist.out rcsl.inp
$GRASP/bin/jsplit << EOF
\mathbf nEOF
mv rcsl.out even2.c
#1.7 SD-MR for n=3
$GRASP/bin/jjgen <<EOF
```

```
\ast\pmb{\ast}\mathbf{3}\mathbf d\ast\ast\overline{2}\ast\overline{2}
```
 $\mathbf{1}$ 

```
\overline{2}1,5
\overline{2}\pmb{\ast}EOF
mv clist.out rcsl.inp
$GRASP/bin/jsplit <<EOF
\mathbf nEOF
mv rcsl.out even3.c
# 1.8 SD-MR for n=4$GRASP/bin/jjgen <<EOF
\ast\pmb{\ast}\overline{4}\mathtt f\pmb{\ast}\ast\overline{2}\pmb{\ast}\overline{2}\mathbf 1\overline{2}1,5
\overline{2}\astEOF
mv clist.out rcsl.inp
$GRASP/bin/jsplit <<EOF
\mathbf nEOF
mv rcsl.out even4.c
# 1.9 SD-MR for n=5
$GRASP/bin/jjgen <<EOF
\ast\ast\sqrt{5}\mathsf g\ast\ast\overline{2}\pmb{\ast}\overline{2}\mathbf{1}\overline{2}1,5
```

```
90 CHAPTER 5. CASE STUDY: 2S^22P, 2S2P^2 IN MO XXXVIII USING SCRIPTS
2
*
EOF
mv clist.out rcsl.inp
$GRASP/bin/jsplit <<EOF
n
EOF
mv rcsl.out even5.c
# 1.10 SD-MR for n=6
$GRASP/bin/jjgen <<EOF
*
*
6
h
*
*
2
*
2
1
2
1,5
2
*
EOF
mv clist.out rcsl.inp
$GRASP/bin/jsplit <<EOF
```
mv rcsl.out even6.c

n EOF

# 2. Get nuclear data

Nuclear data are defined by the script sh\_iso. Since we are not interested in hyperfine structure the nuclear spin and moments have all been set to 1.

#!/bin/sh set -x # 2. Get isodata \$GRASP/bin/iso <<S1 42 96 n 96 1 1 1

S1

cat isodata

#!/bin/sh

#### 3. Get initial estimates

The script sh\_initial performs angular integration, gets initial estimates and performs scf calculations for the odd and even reference states (odd2 and even2). As initial estimates we use screened hydrogenic functions. For the reference states all orbitals are required to be spectroscopic, i.e. they should have the correct number of nodes.

```
set -x
# 3. For n=2, Get initial estimates for odd.
cp odd2.c rcsl.inp
$GRASP/bin/mcp3 <<S4
y
S4
# Get initial estimates of wave functions
$GRASP/bin/erwf <<S5
y
3
*
S5
# Perform self-consistent field calculations
$GRASP/bin/rscf2 <<S6
y
y
1
1
5
*
*
100
S6
# Save the result to odd2
$GRASP/bin/rsave odd2
# 3. For n=2, Get initial estimates for even
cp even2.c rcsl.inp
$GRASP/bin/mcp3 <<S4
y
S4
# Get initial estimates of wave functions
$GRASP/bin/erwf <<S5
y
3
```

```
*
S5
# Perform self-consistent field calculations
$GRASP/bin/rscf2 <<S6
y
y
1,2,3
1,2,3
1,2
5
*
*
100
S6
```

```
# Save the result to even2
$GRASP/bin/rsave even2
```
## 4. Scf calculations and rci

The script sh\_scf performs angular integration, estimates the new radial functions and performs self-consistent field calculations for the odd and even states up to  $n = 6$ . At the end CI calculations are performed for the largest expansions. The CI calculations include Breit interaction and QED corrections. In the script, note how we loop over the digit  $n$  that indicates the size of the orbital set.

```
#!/bin/sh
set -x
# 4. Get results for odd n=3,4,5,6
for n in 3 4 5 6
do
   (cp odd${n}.c rcsl.inp
# Get angular data
$GRASP/bin/mcp3 <<S4
y
S4
# Get initial estimates of wave functions
m='expr $n - 1'
echo m=$m n=$n
$GRASP/bin/erwf <<S5
y
1
odd${m}.w
*
3
*
S5
```
# Perform self-consistent field calculations

```
$GRASP/bin/rscf2 > out_rscf2_{\n} <<<66
\mathbf y\mathbf{y}\mathbf{1}\mathbf{1}\overline{5}f_n100
S<sub>6</sub>
$GRASP/bin/rsave odd${n}
   echo)
_{\rm done}# Perform Breit-correction using CI for n=6
\mathtt{n=6}$GRASP/bin/rci3 <<S7
y
odd${n}
\mathbf{y}\mathbf{y}1.d-6y
\mathbf n\mathbf n\mathbf y\overline{4}\mathbf{1}\mathbf{1}S7# 4. Get results for even n=3,4,5,6
for n in 3456
do
    (cp even${n}.c rcsl.inp
# Get angular data
$GRASP/bin/mcp3 <<S4
y
\ensuremath{\mathrm{S4}}# Get initial estimates of wave functions
m = 'expr $n - 1'
echo m=$m n=$n
$GRASP/bin/erwf <<S5
\mathbf y\mathbf{1}evenm}.w
\ast3
```

```
94 CHAPTER 5. CASE STUDY: 2S
22P, 2S2P
2
IN MO XXXVIII USING SCRIPTS
*
S5
# Perform self-consistent field calculations
$GRASP/bin/rscf2 > out_rscf2_${n} <<S6
y
y
1,2,3
1,2,3
1,2
5
${n}*
100
S6
$GRASP/bin/rsave even${n}
   echo)
done
# Perform Breit-correction using CI for n=6
n=6
$GRASP/bin/rci3 <<S7
y
even${n}
y
y
1.d-6
y
n
n
y
4
1,2,3
1,2,3
1,2
```
# 5. Transform to LSJ-coupling

S7

The script  $sh_jj2lsj$  transforms from  $jj$ - to  $LSJ$ -coupling.

```
#!/bin/sh
set -x
# 5. Get LSJ coupling
n=6
$GRASP/bin/jj2lsj > out_jj2lsj_odd${n} <<S1
odd${n}
y
y
```

```
S1
```

```
$GRASP/bin/rlevels odd${n}.cm > out_rlevels_odd${n} <<S2
S2
n=6
$GRASP/bin/jj2lsj > out_jj2lsj_even${n} <<S1
even${n}
y
y
S1
$GRASP/bin/rlevels even${n}.cm > out_rlevels_even${n} <<S2
S2
```
#### 6. Perform a transition calculation

The script sh\_tr computes the E1 transition rates between the odd and even states. First we perform a biorthogonal transformation and then we perform the transition calculation itself.

```
#!/bin/sh
set -x
# 6. Perform transition calculation for the n=6 CI results
n=6
# First the biorthogonal rotations
$GRASP/bin/biotra3 > out_biotra <<EOF
y
y
odd$n
even$n
y
EOF
# Then the transition calculations
$GRASP/bin/bioscl3 > out_bioscl <<EOF
y
n
odd$n
even$n
E1
EOF
```
# 5.2 Comparison with experiment

To display the computed energies we give the command

```
rlevels odd6.cm even6.cm
```
The computer returns the energies together with labels in  $LSJ$ -coupling for all the states.

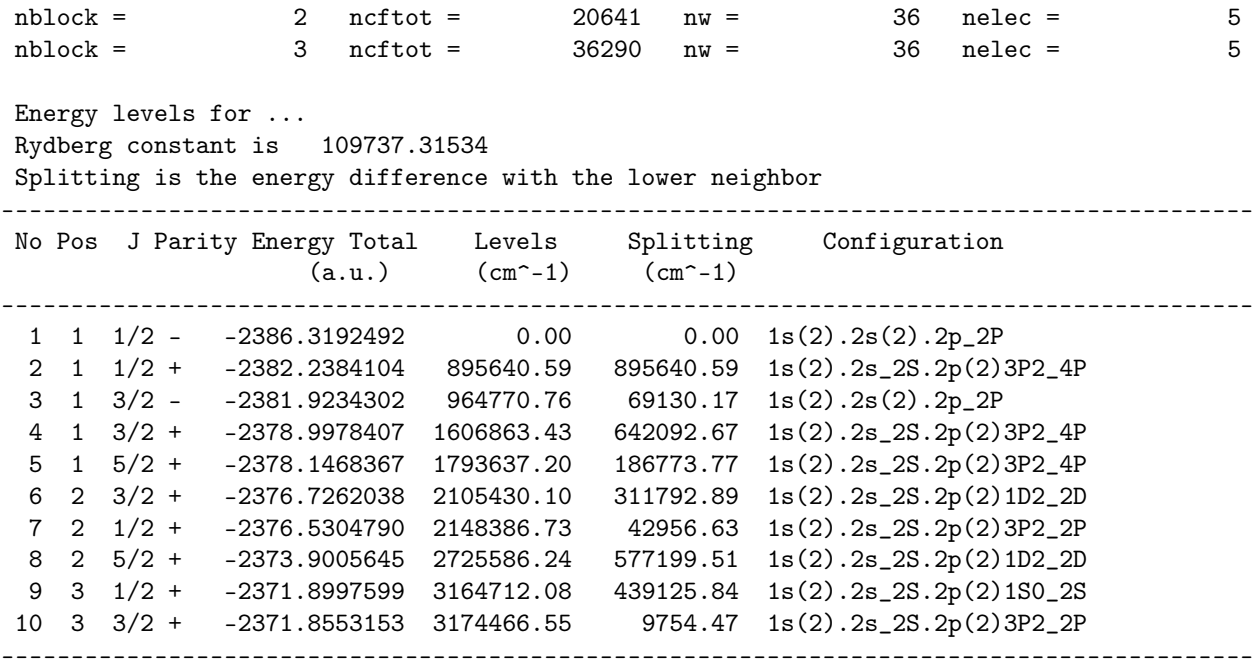

The Mo XXXVIII transitions have been observed in the JET Tokamak, Myrnäs et al. 1993 http://www.iop.org/Jet/fulltext/JETP93072.pdf. In the table below the experimental transition energies are compared with the calculated energies. Please note that the quantum labels for the  $2s2p^2$   ${}^2P_{1/2}$  and  $2s2p^2$   ${}^2S_{1/2}$  seem to have been swapped in the experimental paper, i.e. the highest  $J = 1/2$  state should be  $2s2p^2~^2S_{1/2}$  and not  $2s2p^2~^2P_{1/2}$ . We see that the odd states are somewhat too high. This is due to an imbalance in the multireference. As discussed in the beginning of the chapter the correlation model can be refined by extending the multireference. Adopting the multireferences  $\{2s^22p, 2p^3, 2s2p3d, 2p^33d\}$  and  $\{2s^22p, 2p^23d, 2s^23d, 2s3d^2\}$ for, respectively, the odd and even parity states improves the energy separations considerably [P. Rynkun, P. Jönsson, and G. Gaigalas, Atomic Data and Nuclear Data Tables, 98 481 (2012)]. A careful investigation of the effects of increasing the multireference is part of any systematic calculation.

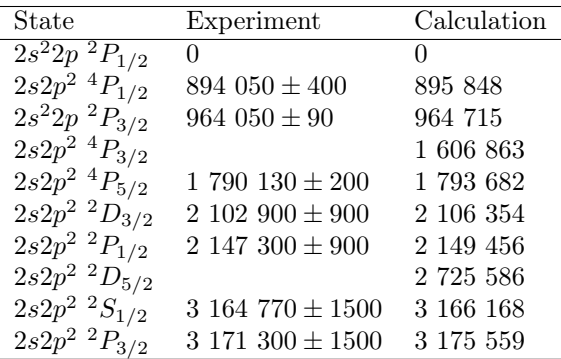

# 5.3 Transition rates

Below are the transition rates as given in the file odd6.even6.ct.lsj. The agreement between calculated values in the two gauges is quite good, specially for the strong transitions. Expansions based on a larger multireference will further improve the agreement.

Transition between files:

odd6

even6 1-2386.31924920 1s(2).2s(2).2p\_2P 1-2382.23841041 1s(2).2s\_2S.2p(2)3P2\_4P 895640.59 CM-1 111.65 ANGS(VAC) 111.65 ANGS(AIR) E1 S = 4.42136D-03 GF = 1.20286D-02 AKI = 3.21806D+09 dT = 0.05151 4.66146D-03 1.26818D-02 3.39281D+09 1-2386.31924920 1s(2).2s(2).2p\_2P 1-2376.53047897 1s(2).2s\_2S.2p(2)3P2\_2P 2148386.74 CM-1 46.55 ANGS(VAC) 46.55 ANGS(AIR) E1 S = 1.87909D-02 GF = 1.22627D-01 AKI = 1.88766D+11 dT = 0.00414<br>1.88691D-02 1.23137D-01 1.89551D+11 1.88691D-02 1.23137D-01 1.89551D+11 1-2386.31924920 1s(2).2s(2).2p\_2P 1-2371.89975994 1s(2).2s\_2S.2p(2)1S0\_2S 3164712.09 CM-1 31.60 ANGS(VAC) 31.60 ANGS(AIR) E1 S = 1.51562D-05 GF = 1.45696D-04 AKI = 4.86664D+08 dT = 0.06894 1.62784D-05 1.56485D-04 5.22700D+08 1-2386.31924920 1s(2).2s(2).2p\_2P 3-2378.99784066 1s(2).2s\_2S.2p(2)3P2\_4P 1606863.44 CM-1 62.23 ANGS(VAC) 62.23 ANGS(AIR) E1 S = 1.11563D-04 GF = 5.44535D-04 AKI = 2.34458D+08 dT = 0.01688 1.13479D-04 5.53886D-04 2.38485D+08 1-2386.31924920 1s(2).2s(2).2p\_2P 3-2376.72620380 1s(2).2s\_2S.2p(2)1D2\_2D 2105430.10 CM-1 47.50 ANGS(VAC) 47.50 ANGS(AIR) E1 S = 2.45759D-02 GF = 1.57172D-01 AKI = 1.16182D+11 dT = 0.00643 2.47350D-02 1.58190D-01 1.16934D+11 1-2386.31924920 1s(2).2s(2).2p\_2P 3-2371.85531532 1s(2).2s\_2S.2p(2)3P2\_2P 3174466.55 CM-1 31.50 ANGS(VAC) 31.50 ANGS(AIR) E1 S = 6.34291D-04 GF = 6.11623D-03 AKI = 1.02780D+10 dT = 0.00528 6.30940D-04 6.08392D-03 1.02237D+10 1-2382.23841041 1s(2).2s\_2S.2p(2)3P2\_4P 3-2381.92343016 1s(2).2s(2).2p\_2P 69130.17 CM-1 1446.55 ANGS(VAC) 1446.55 ANGS(AIR) E1 S = 5.06276D-04 GF = 1.06311D-04 AKI = 8.47221D+04 dT = 0.18819 4.11000D-04 8.63046D-05 6.87783D+04 3-2381.92343016 1s(2).2s(2).2p\_2P 1-2376.53047897 1s(2).2s\_2S.2p(2)3P2\_2P 1183615.97 CM-1 84.49 ANGS(VAC) 84.49 ANGS(AIR) E1 S = 2.36462D-03 GF = 8.50151D-03 AKI = 3.97219D+09 dT = 0.05226 2.49501D-03 8.97033D-03 4.19124D+09 3-2381.92343016 1s(2).2s(2).2p\_2P 1-2371.89975994 1s(2).2s\_2S.2p(2)1S0\_2S

2199941.33 CM-1 45.46 ANGS(VAC) 45.46 ANGS(AIR)

98 CHAPTER 5. CASE STUDY:  $2S^22P$ ,  $2S2P^2$  IN MO XXXVIII USING SCRIPTS E1 S = 1.48021D-02 GF = 9.89142D-02 AKI = 1.59659D+11 dT = 0.00260 1.47635D-02 9.86566D-02 1.59243D+11 3-2381.92343016 1s(2).2s(2).2p\_2P 3-2378.99784066 1s(2).2s\_2S.2p(2)3P2\_4P 642092.68 CM-1 155.74 ANGS(VAC) 155.74 ANGS(AIR) E1 S = 1.00858D-03 GF = 1.96712D-03 AKI = 1.35241D+08 dT = 0.11530 1.14003D-03 2.22350D-03 1.52867D+08 3-2381.92343016 1s(2).2s(2).2p\_2P 3-2376.72620380 1s(2).2s\_2S.2p(2)1D2\_2D 1140659.34 CM-1 87.67 ANGS(VAC) 87.67 ANGS(AIR) E1 S = 2.73256D-03 GF = 9.46782D-03 AKI = 2.05421D+09 dT = 0.04984 2.87589D-03 9.96443D-03 2.16195D+09 3-2381.92343016 1s(2).2s(2).2p\_2P 3-2371.85531532 1s(2).2s\_2S.2p(2)3P2\_2P 2209695.79 CM-1 45.26 ANGS(VAC) 45.26 ANGS(AIR) E1 S = 4.49451D-02 GF = 3.01675D-01 AKI = 2.45633D+11 dT = 0.00388 4.51204D-02 3.02851D-01 2.46591D+11 3-2381.92343016 1s(2).2s(2).2p\_2P 5-2378.14683675 1s(2).2s\_2S.2p(2)3P2\_4P 828866.45 CM-1 120.65 ANGS(VAC) 120.65 ANGS(AIR) E1 S = 9.97374D-03 GF = 2.51112D-02 AKI = 1.91790D+09 dT = 0.08157 1.08596D-02 2.73415D-02 2.08825D+09 3-2381.92343016 1s(2).2s(2).2p\_2P 5-2373.90056450 1s(2).2s\_2S.2p(2)1D2\_2D 1760815.48 CM-1 56.79 ANGS(VAC) 56.79 ANGS(AIR) E1 S = 1.52579D-02 GF = 8.16083D-02 AKI = 2.81289D+10 dT = 0.01678 1.55183D-02 8.30007D-02 2.86088D+10